# PROGRAMMOAMO NSTEME

**GRAFICA, GIOCHI, MUSICA** 

TANTI PROGRAMMI PER IMPARARE E DIVENTARE PROTAGONISTI

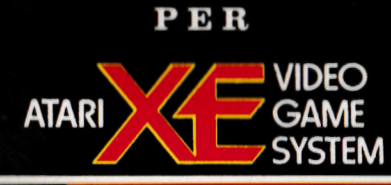

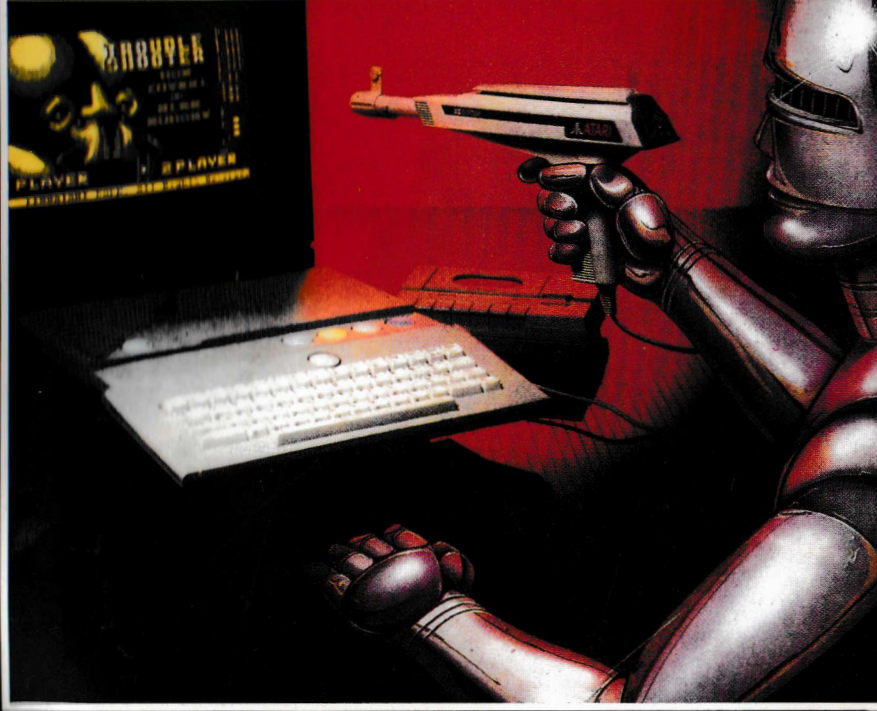

A CURA DEL REPARTO SOFTWARE DI:

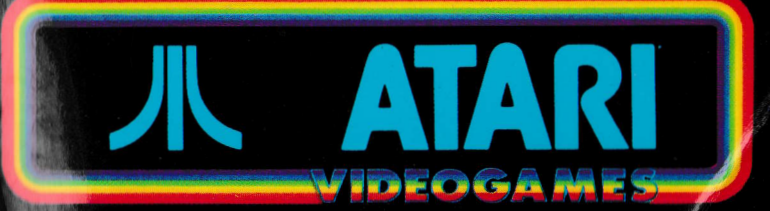

# PROGRAMMIAMO ONSTEME

**GRAFICA, GIOCHI, MUSICA** 

TANTI PROGRAMMI PER IMPARARE E DIVENTARE PROTAGONISTI

A CURA DEL REPARTO SOFTWARE DI:

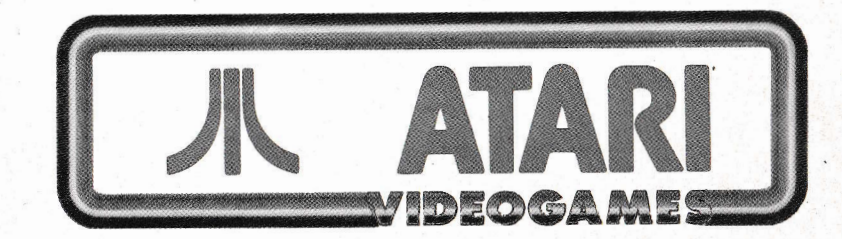

## **INDICE GENERALE**

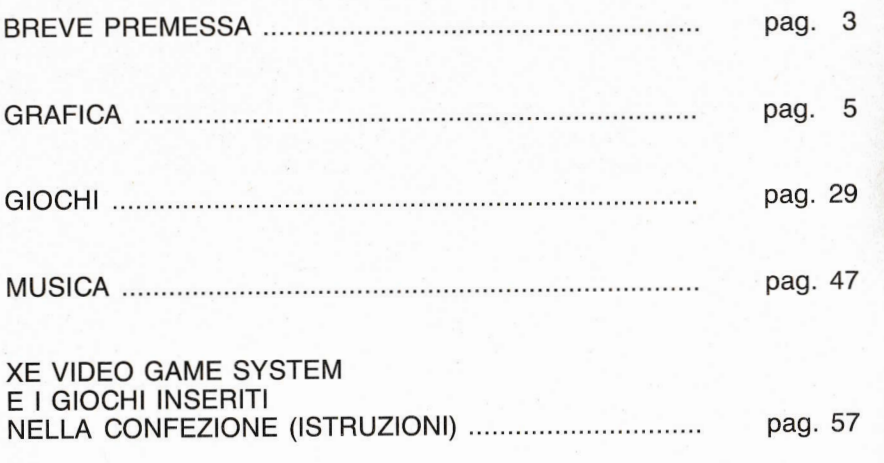

1 listati di questo volume servono alla conoscenza del computer ATARI XE VIDEOGAME SYSTEM e non possono essere usati per qualsiasi altro scopo differente dallo studio personale, senza la preventiva autorizzazione del proprietario del copyright.

## **BREVE PREMESSA**

Questo libro vuole essere una guida pratica che conduca per mano i possessori di un Atari XE Video Game System alla scoperta delle qualità Grafiche, di Gioco e Musicali intrinseche alla macchina. Digitando i programmi contenuti in questo opuscolo, sarete in grado inoltre, di acquisire familiarità con alcuni concetti fondamentali della programmazione di un Atari XE System. A tale scopo, e per un ulteriore approfondimento, vi rimandiamo anche ai corsi di " INVITO A PROGRAMMARE 1/2/3" distribuiti su cassetta da Atari Italia e all 'ottimo volume " Basic Atari" edito da Jackson in lingua italiana.

# **CONSIGLI UTILI**

Se ancora non avete dimestichezza con il Basic Atari, potete digitare, copiandoli, i programmi di questo manualetto. Unica condizione richiesta in tal caso è l'attenzione nel digitare le righe di testo che devono essere riprodotte tale e quali sono presentate. Vi ricordo che per salvare il vostro programma (completo o no che sia) dovete usare i seguenti comandi:

Chi possiede il Reg. a cassetta digiterà: CSAVE accompagnandolo con un RETURN Chi possiede l'unità disco dovrà fare: SAVE " D:NOMEPROGRAMMA.BAS"

Per richiamare invece da cassetta o da disco bisognerà digitare rispettivamente:

CLOAD per chi possiede il Reg. a cassetta LOAD " D:NOMEPROGRAMMA.BAS" per chi ha l'unità disco.

In entrambi i casi il comando che manda in esecuzione il programma è:

RUN accompagnato da un RETURN.

# ERAFICA

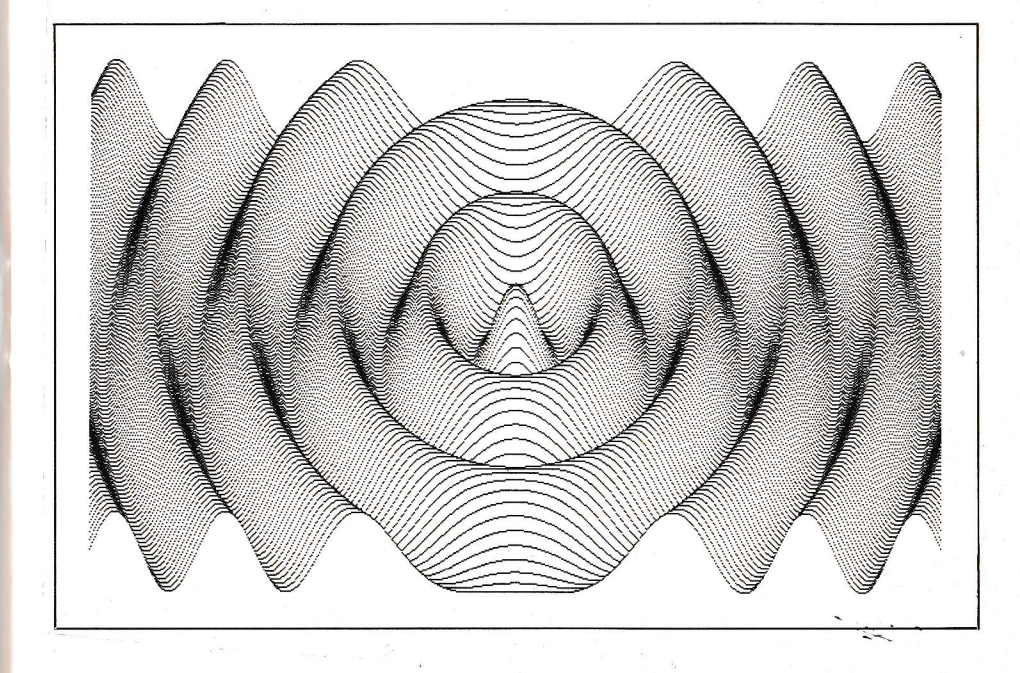

Stiamo parlando di Grafica, e il vostro XE System, permettetemelo, è davvero unico in questo settore, disponendo di un chip (Antic), predisposto esclusivamente per la grafica. I formati possibili sono 16, selezionabili con l'istruzione GRAPHICS. Di questi O, 1,2 sono modi di testo, mentre i rimanenti sono veri e propri modi grafici. Forse vi domanderete come mai ci sono così tanti modi grafici? e come fare a scegliere tra di essi?

Bene i modi grafici di Alari differiscono tra loro in tre differenti punti: risoluzione, numero di colori a disposizione e quantità di memoria richiesta.

Per prima la risoluzione: provate a pensare allo schermo televisivo come se fosse un foglio di carta millimetrata.

Ora se il nostro foglio è diviso in quadrettini molto piccoli, potremo pensare ragionevolmente di arrivare a dare una rappresentazione verosimile del nostro disegno, ma se al contrario il nostro foglio dispone di quadrettoni grossi e scarsi, l'effetto sarà piuttosto grossolano. Questa appunto è la risoluzione. Così più alto è il numero della grafica, più grande è la risoluzione. Esempio: è molto più preciso un disegno in Grafica 8 che non in grafica 3. In Grafica 8 ci sono 320 punti (pixels) a disposizione in orizzontale per riga, contro i soli 40 punti della Grafica 3. Nella tabella 1 trovate specificata la risoluzione delle varie modalità grafiche, con o senza finestra di testo. Un'altra differenza è il colore. GRAPHICS 2 permette l'uso contemporaneo di 5 colori. La GRAPHICS 4 e la 6 possono disporre di solo 2 colori. Il maggior numero di colori sullo schermo lo offre invece la modalità 11 con ben 16 colori. E infine brevemente parliamo di memoria, come si può supporre facilmente, maggiore è la risoluzione e più tanti sono i colori usati, maggiore è l'impiego di memoria RAM impiegata. Basti dire che la GRAPHICS 8 vuole circa 8000 bytes di memoria.

Per disegnare i primi comandi che si debbono imparare sono le istruzioni: PLOT e DRAWTO. PLOT accende un singolo pixel , mentre DRAWTO traccia una linea fra due punti precedentemente determinati. Altre istruzioni grafiche sono POSI-TION che sposta il cursore e LOCATE che permette di leggere il contenuto di una determinata posizione dello schermo. Per scegliere il colore del nostro disegno usiamo prima l'istruzione SETCOLOR.

< registro <sup>&</sup>gt; , <sup>&</sup>lt; tinta >, < sfumatura <sup>&</sup>gt; , associando ad ogni registro il colore desiderato, poi operiamo la scelta vera e propria del colore con l'istruzione CO-LOR. Ciò permette: se in un secondo tempo si cambia il colore di un registro con un nuovo SETCOLOR che tutti i pixel disegnati assumano immediatamente il nuovo colore. Naturalmente avrete capito che tramite il linguaggio BASIC si possono avere solo poche tinte contemporaneamente, ma vedrete già da alcuni esempi cosa si può fare invece col linguaggio macchina!

7

Tenendo bene in mente quanto detto poco fa, iniziamo con degli esempi semplicissimi. Usiamo per iniziare la GRAPHICS 3 che ha una risoluzione di 40 X 20 punti. Non appena che noi diamo suddetto comando il vostro ATARI XE SYSTEM si forma già in mente una scacchiera del tipo sotto rappresentato. Fate conto ora di voler accendere un quadratino di questa scacchiera. Semplice dovete dare unitamente al comando PLOT, le coordinate del quadratino suddetto. Diciamo 4,5, allora il comando sarà

10 GRAPHICS 3

20 PLOT 4,5

Cosa manca? Manca solo l'istruzione COLOR che informi il computer di quale colore volete il vostro quadratino. Diciamo allora COLOR 3 e avremo un quadratino blu.

 10 GRAPHICS 3 20 COLOR 3 30 PLOT 4,5

#### **Modo Grafico 3**

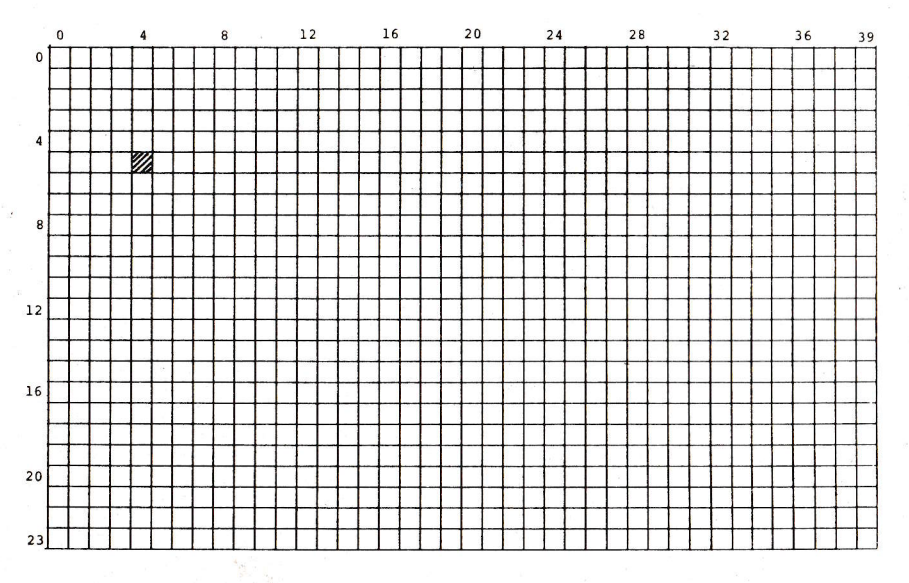

#### **Modo Grafico 3**

Possiamo ovviamente ampliare il programma, plottando altri punti:

10 GRAPHICS 3 15 COLOR 2 20 PLOT 5,5 : PLOT 12,5 25 COLOR 3 30 PLOT 7,5 : PLOT 17,5

Nella riga 5 compaiono quattro punti colorati: nella colonna 5 e 12 sono verdi, mentre nella colonna 7 e 17 sono blu. Introduciamo una ulteriore aggiunta:

40 COLOR 1 50 PLOT 10,5 : PLOT 15,5.

Soltanto due punti marroni compaiono nella riga 5.

Chiaramente il moldo Grafico prescelto determina la grandezza dei nostri quadratini. Premete ora il tasto RESET e poi date il comando LIST. Per vedere cosa succede in altre modalità grafiche, cambiate la linea 10

10 GRAPHICS 7

Sullo schermo i punti sono più piccoli?

Avete appreso come si possono disporre i punti, ora dobbiamo capire insieme come si tracciano le linee. A tale fine è necessario introdurre una nuova informazione: il comando DRAWTO.

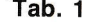

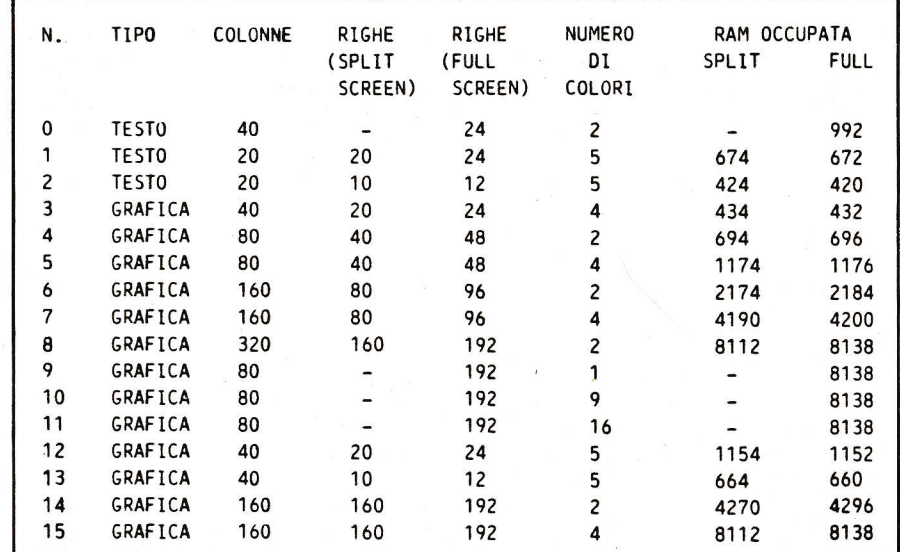

*Figura 1 - Elenco dei formati di schermo disponibili sul 130 XE e sull'800 XL.* 

#### **Tracciamo le linee con il comando DRAWTO**

Introduciamo il seguente programma: 10 GR. 3 20 COLOR 3 30 PLOT 5,5: DRAWTO 20,5 Il computer traccia una linea blu fra due punti. IL primo punto è nella colonna 5, l'ultimo nella colonna 20. Con il PLOT si indica l'inizio e con DRAWTO, che significa 'disegna', si indica il punto finale della linea. Cambiamo la linea 30 in 30 PLOT 5,5: DRAWTO 5,20 appare subito sullo schermo dopo il RUN una linea verticale di colore arancione. Cambiamo la programmazione nella riga 30 in 30 PLOT 5,5: DRAWTO 20,20 di nuovo il computer disegna sullo schermo da in alto a sinistra verso destra in basso. Quando in un programma si connettono le definizioni di punto d'inizio e punto di fine si ottiene il seguente programma BASIC: 10 GR. 3 20 COLOR 1 30 PLOT 5,5: DRAWTO 20,20 40 COLOR 2 50 PLOT 5,5: DRAWTO 20,5 60 COLOR 3 70 PLOT 5,5: DRAWTO 5,20 La diagonale è relativamente larga. Con una variazione nella riga 10 del programma lo spessore della linea diventa più sottile: 10 GR. 4 20 COLOR 1 30 PLOT 0,0: DRAWTO 78,39 Qui il punto d'inizio è interamente in alto a sinistra e il punto di fine completa-

mente in basso a destra.

#### **Alla scoperta dell'animazione**

In primo luogo si applica la suddivisione nella matrice dell'immagine: con questo programma si comincia ad intravedere il concetto di animazione cioè la possibilità di muovere le figure sullo schermo. Prima facciamo apparire sullo schermo un'immagine colorata: 10 GR. 3 20 COLOR 1 30 SETCOLOR 4, 1, 2 40 PLOT 5,5: DRAWTO 7,5 50 PLOT 6.6: DRAWTO 6.10 60 DRAWTO 4,15 70 PLOT 6,10: DRAWTO 8,15 80 PLOT 5,7: DRAWTO 3,9 90 PLOT 7,7: DRAWTO 9,9 Se introduciamo tre righe nella programmazione e ne cambiamo una otteniamo un movimento dell'uomo: 5 FOR A = 7 TO 3 STEP-2 10 GR.A 93 FOR W = 1 TO 200: NEXT W 95 NEXT A L'uomo compare prima piccolo, poi sempre più grande fino a raggiungere le dimensioni dello schermo.

#### **Vediamo qualche altro semplice esempio**

#### **PROG. 1**

10 GRAPHICS 6:CHANGE=1:A=5:B=10:?"GRAPHICS 6:CAMPO DI ANI-MAZIONE" 20 FOR MOVE = 1 TO 2 30 COLOR CHANGE:PLOT A,A:DRAWTO B,A:DRAWTO B,B:DRAWTO A,B:DRAWTO A,A 40 IF CHANGE = 1 THEN CHANGE = O:NEXT MOVE 50 IF CHANGE = O THEN CHANGE = 1 :NEXT MOVE 60  $A = A + 1$ :  $B = B + 1$ 70 IFA > 79 OR B> 79 THEN GRAPHICS 2:POSITION 0,6:? #6;"GRAPHICS 2": END 80 GOTO 20

**Il seguente programma mostra l'animazione ottenuta con una lettera ed un carattere** 

#### **PROG.2**

10 GRAPHICS  $0:A = 0:B = 10:DM$  CHARACTER\$(1): CHARACTER\$ = "A" 20 POSITION A,B:? CHARACTER\$ 25 FOR SLOMO = 1 TO 10:NEXT SLOMO 30 POSITION A,B:? "" 40 A=A+1:IF A>39 THEN 60 50 GOTO 20 60 IF CHARACTER $\text{\$} < \text{\$} =$  "" THEN CHARACTER $\text{\$} =$  "":A = 0:B = 10:GOTO 20 70 POSITION 10,5:? "ANIMAZIONE DEI CARATTERI":? "CON UNA LETTERA ED UN CARATTERE"

Ora invece con un carattere "STRINGA" introducete le coordinate tenendo conto dei pixel consentiti dalla GR. 5.

#### **PROG.3**

10 GRAPHICS 5 20 DIM A\$(100),8\$(100) 30 A\$= "CDDDDAAAAADCDDDDDDAADDCDDDDADADDDCDDADDADDDD CADDDAAAAAACDDDDABBBADCDDDABCBADDCDDABBBADDDCDAAAAA CCCCC'' 40 ? "X,Y";:INPUT X,Y 50 FOR K= 1 TO 10:FOR L= 1 TO 10 60 B\$(K\*10-10+ L,K\*10-10+ L) =A\$((10-L)\*10+ K,(10-L)\*10+ K) 70 NEXT L:NEXT K 80 FOR  $K = 1$  TO 10 90 POSITION X,Y + K-1 100? #6;8\$(K\*10-9,K\*10) 110 NEXT K

**Aihme! Come è lento il Basic per l'animazione!** 

#### **PROG.4**

 100 GRAPHICS 7 110 FOR I = 1 TO 100 120 COLOR 1:GOSUB 200:REM DISEGNO UNA SCATOLA 130 COLOR O:GOSUB 200:REM LA CANCELLO 140 NEXT I 150 END 199 REM DISEGNO UNA SCATOLA 200 PLOT 1,0:DRAWTO I+ 10,0 210 DRAWTO I+ 10,10:DRAWTO 1,10 220 DRAWTO 1,0: RETURN

#### **Funzioni matematiche**

Il comportamento della grafica al computer varia ogniqualvolta introduciamo nel programma funzioni matematiche semplici:

10 GR. 4 20 COLOR 1 30 FOR N = 39 TO O STEP-13 40 PLOT 0,0 50 DRAWTO 78,N 60 NEXT N

Nella riga 40 è definito il punto di output delle linee, che si trovano nel punto 0,0, cioé interamente in alto a sinistra. La lunghezza massima della linea è data nella riga 50 con la colonna 78 sul margine destro dello schermo. Invece della definizione di riga troviamo la variabile N; essa è indicata nella riga 30 con alcuni valori. Con questo esempio si vede la differenza di tempo impiegata dall 'attività di calcolo rispetto alla velocità nel disegno.

Dopo aver disegnato si preme il tasto del sistema Reset e si dà un List. Sullo schermo appare il programma. Questo si completa solamente con

15 FOR  $M = 0$  TO 1 20 COLOR M 70 NEXT M 80 GOTO 15

Dopo l'input di RUN si passa da un grafico statico ad un grafico dinamico. L'attività del disegno e del calcolo avviene in modo continuo finché non si blocca il sistema con Reset. Si dà poi un LIST e si osserva l'ordinamento automatico della nuova lista del programma con le righe aggiunte in ultimo.

#### **Colori**

Il computer ATARI può comporre 16 colori diversi. Con il seguente programma si rappresentano i colori: 10 GR.3 20 COLOR 1 25 FOR  $N = 0$  TO 15 30 SETCOLOR O, N, 2 40 PLOT 0,3 50 DRAWTO 38,3 60 FOR W = 1 TO 500: NEXT W 70 PRINT N 80 NEXT N Questo programma controlla anche la velocità di esecuzione. La riga 25 fa ripe-

tere il disegno con diversi colori. Alla riga 60 il computer conta sempre da O fino a 500 dopo aver modificato sul video i colori delle colonne. Con questo programma appaiono sullo schermo uno dopo l'altro 16 colori diversi. Se cambiamo alla riga 60 il valore di 500 in 1000 o più, vedremo subito dopo l'inizio del programma il lento cambiamento delle colonne colorate. L'elaboratore deve in questo caso contare da O a 1000.

Il programma si modifica se alla riga 30 introduciamo un altro valore: 30 SETCO-LOR 2, N, 2.

Se si scrive davanti alla N invece dello O. un 2 si ottiene un'altra combinazione di colore.

 Se scriviamo invece di 2 un 4, il programma varia nuovamente: 30 SETCOLOR 4, N, 2

Per ottenere i colori dello sfondo bisogna indicare i numeri da O a 15. Il seguente programma mostra un'innumerevole serie di giochi di colori per il computer:

10 GR.3 20 COLOR 1 30 PRINT "ATARI XE SYSTEM " 40 FOR M = O TO 4 STEP 2 50 FOR  $N = 0$  TO 15 60 SETCOLOR M, N, 2 70 PLOT 5,5: DRAWTO 30,5 80 FOR W = 1 TO 200: NEXT W 90 NEXT N 100 NEXT M

 Il Graph si visualizza in 16 diversi colori e così fanno anche la finestra del testo e lo sfondo. Da 16 colori si hanno 48 possibilità diverse.

#### <sup>I</sup>**rettangoli**

Per rappresentare un rettangolo occorrono i dati degli angoli. Il seguente programma permette di disegnare con un ATARI un rettangolo:

10 GR.3 20 COLOR 1 30 SETCOLOR O, 15, 2 40 PLOT 0,0: DRAWTO 39,0 50 PLOT 39,0: DRAWTO 39,19 60 PLOT 39,19: DRAWTO 0,19 70 PLOT 0,19: DRAWTO 0,0 Al di là del margine appare sullo schermo un bordo marrone, lo sfondo è nero e la finestra del testo è blu. Si pospongano le seguenti righe del programma: 80 PLOT 0,0: DRAWTO 39,19 90 PLOT 0,19: DRAWTO 39,0 Il rettangolo è percorso ora da due diagonali. Si sostituiscano le righe 10, 80 e 90 e si introduca un nuovo programma: **10 GR.4** 25 FOR  $N = 0$  TO 15 **60 FOR W** = **1 TO 500: NEXT W** 

**70 NEXT N** 

Il grafico dell'ATARI diventa più piccolo e si ha una rappresentazione a colori del rettangolo. Appaiono complessivamente 16 colori diversi. Con il seguente comando si ottengono anche diversi effetti dello sfondo: 30 SETCOLOR 2, N, 2

o 30 SETCOLOR 4, N, 2

#### **Una piramide**

Con il **comando 'POKE' si interviene** direttamente **sulla memoria e si** ha un tipo **di programmazione** molto **più agevole: 10 GR.5** + 16 **20 COLOR 3 30 PLOT 70, 45 40 DRAWTO 50,** 1 O **50 DRAWTO 30, 10**   $60$  POSITION 10, 45 **70 POKE 765,3 80 XIO 18,** # **6,0,0, "S" 90 GOTO 90** Prima si stabilisce l'alta risoluzione grafica del computer e poi i colori. In questo caso si introduce COLOR 3 e la piramide appare in blu. Alla riga 80 si ha un particolare comando che è valido solo per l'ATARI. XIO: serve per le funzioni di riempimento. Si deve in questo caso definire alla riga 30 il punto d'inizio di destra che è compreso fra 70 e 45. Con la riga 40 si definisce la linea esterna al punto d'inizio di destra. Con la riga 50 si pone la linea di sinistra esterna al punto d'inizio. La posizione della riga 60 determina il punto più basso di sinistra. Poi si ha POKE 765 che determina il colore dell 'interno: 1: arancione 2: verde **3: blu**  Se si introduce uno O, l'interno della piramide sarà nero e si vede solamente il contorno blu . Se si introduce il valore 3, l'interno rimane in ogni caso scuro. Non si ha alcun errore. La forma della piramide varia se si cambia la riga 30 in: 30 PLOT 30, 45 Si ottiene una diagonale molto ampia che va dalla metà dello schermo in basso a sinistra. Poi si programma di nuovo il valore originario. Si cambia solo 20 COLOR 1 40 DRAWTO 10, 10

Dopo RUN appare la forma di una piramide, in alto una piccola ed in basso una grande. Mentre per le forme piccole il colore del contorno è blu e l'interno rimane nero, per la piramide più grande avviene il contrario. Sostituendo solo la riga 50: **50 DRAWTO 10,10** 

la parte sinistra della piramide risulta ripida mentre nella parte destra c'è una scalinata.

Nell'istruzione POKE si dovrebbe cambiare solo la posizione dopo la virgola.

#### **Cilindri in grafica tridimensionale**

Finora abbiamo presentato programmi in grado di riprodurre sullo schermo solamente disegni in due dimensioni. Se si introducono oltre alle funzioni matemati-" che anche funzioni come Sqr, per elevare al quadrato, e si usa il comando IF ... THEN, appare sullo schermo una nuova dimensione delle immagini a colori , la rappresentazione a tre dimensioni dei cilindri:

10 GRAPHICS 9:SETCOLOR 4,5,0 20 FOR Y=55 TO O STEP -10 30 FOR  $X = 0$  TO 24 40 C=X:IF X>11 THEN C=24-X 45  $C = C + 3$ 50  $Z = Y + (X)$ 55 D =  $INT(SQR(144-(X-12)*(X-12)))/2$ 57 COLOR 15-C 58 PLOT Z,Y + 7-D 60 DRAWTO Z,Y + 7 + D 70 COLOR C 80 DRAWTO Z,180-Y+D 180 NEXT X 190 NEXT Y 200 GOTO 200

#### **Dinamismo grafico**

Pur con un breve programma si può già ricavare dal computer una bella rappresentazione: 10 DEG

20 GR.8 + 16 30 COLOR 1 40 SETCOLOR 2, O, O 50 FOR I = 1 TO 360 STEP 5  $60 X = 319*1/360$  $70$  Y = 80 + 80\*SIN(I) 80 IF I > 270 THEN 100 90 PLOT 0,0 <sup>r</sup>100 DRAWTO X, Y 110 IF I < 90 THEN 130 120 DRAWTO 319,159 130 NEXT I 140 GOTO 10

#### **La sfera colorata in movimento**

Sempre a proposito di grafica tridimensionale, provate questo coloratissimo programma di una sfera, che prima si riempie di colori e poi si mette a ruotare sul suo asse;

110 DIM C(8):GRAPHICS 10 115 FOR  $Z = 704$  TO 712: READ R: R = R \* 16 + 8: C(Z-704) = R: POKE Z, R: NEXT Z 116 DATA -.5,1,3,4,5,7,9,12,13 118 LIM=22:T2=3.14159 \*2/LIM:COL=3:E1 =1:DIM D(LIM ,2) 120 GOSUB 1500: FOR V= 1 TO LIM:T = T + T2:GOSUB 1500:NEXT V 400 GOTO 1000 490  $REG = 705$ 500 FOR X= 1 TO 8:POKE REG ,C(X):REG = REG + 1 :IF REG > 712 THEN  $REG = 705$ 510 NEXT X:REG=REG+1 :IF REG <sup>&</sup>gt; 712 THEN REG=705 520 POKE 77,0:GOTO 500 1000 REM 1005 FOR  $E = 1$  TO 10:E2 = INT(E/2-0.5) 1010 FOR  $R = E1$  TO  $E1 + E2$ : $CR = 8$ -COL:IF  $CR = 0$  THEN  $CR = 8$ 1015 V=O:COLOR CR:GOSUB 2000:PLOT X,Y 1020 FOR V=1 TO LIM:T=T + T2:GOSUB 2000:DRAWTO X,Y:IF V <sup>&</sup>gt;=LIM/2 THEN COLOR COL 1025 NEXT V:NEXT R:COL =  $COL + 1$ :IF COL = 9 THEN COL = 1 1030 E1 = E1 + INT(E/2 + 0.5):NEXT E 1200 GOTO 490 1500  $D(V, 1) = SIN(T):D(V, 2) = COS(T):RETURN$ 2000  $X = (30-R)^*0.6^*D(V,1) + 40:Y = 60^*D(V,2) + 80:RETURN$ 

Si inizia con DEG, abbreviazione per 'degree' cioé grado. Il seguente programma lavora in gradi sessagesimali e non in RAD (Radianti).

Fa seguito il comando per il grafico ad alta risoluzione dell'ATARI. Con COLOR si stabiliscono i colori. La stessa funzione ha anche SETCOLOR.

Nella riga 50 il programma lavora da 1 fino a 360 e ad ogni ciclo si fa progredire il contatore di + 5. Nella riga 60 si calcola il valore di X e nella riga 70 il valore di Y. Se I raggiunge un valore più grande di 270, il programma salta alla linea 100. In caso contrario il disegno inizia dal punto 0,0, cioé completamente in alto a sinistra. Con l'istruzione 100 l'elaboratore indica il legame fra X e Y. Se I è più piccolo di 90 il calcolatore salta alla riga 130 del programma. In caso contrario egli inizia a disegnare nel punto più basso di destra che ha le coordinate 319, 159.

Con NEXT I si indica l'aggiornamento del contatore. 140 prevede il salto di ritorno alla riga 10.

#### **Una spirale a colori**

Con questo programma si adoperano tutti i colori del computer. Tuttavia il programma si presenta relativamente corto:

 $5 C = 0: Q = 1:$ SETCOLOR 1,5,5 10 DEG  $15 \text{ XI} = 80$ : YI = 50 20 GR.  $7 + 16$ 30 PLOT Xl, YI  $40$  FOR  $1 = 1$  TO 1000 STEP 5  $42 Q = Q + 1$ 43 IF Q  $> 3.5$  THEN Q = 1 45 COLOR Q  $50 R = 1/10$ 60 T = I  $70 X = R^*COS(T)$  $80 Y = R^* SIN(T)$ 81 IF Y + YI  $<$  0 THEN 5 82 PLOT  $X + XI$ ,  $Y + YI$  $84X = (I + C)/16*COS(I + C + 90)$ 86 Y =  $(I + C)/16*$  SIN $(I + C + 90)$ 90 DRAWTO  $X + XI$ ,  $Y + YI$ 100 NEXT I

La spirale si costruisce punto per punto dalla metà dello schermo e si colora a poco a poco. Alla riga 15 si stabilisce il punto d'inizio della spirale. Importante per il disegno è la grandezza dei passi della riga 40. Tanto più piccoli vengono scelti gli STEP, quanto più a lungo dura l'immagine che però appare ben definita. Con il valore 10 si ottiene una risoluzione scadente. In questo caso si potrebbe impiegare anche il valore 1 ,5.

La riga 43 determina i colori della spirale. Se viene sostituito con:

43 IF Q  $> 5$  THEN Q = 1

il colore della spirale sarà arancione. L'immagine cambia colore ogni volta che si cambiano i valori e introducendo il seguente testo:

43 IF Q  $> 2$  THEN Q = 1

la spirale apparirà verde-marrone.

Nella riga 50 si definisce il divisore per la forma della spirale. Se si divide per 12 la spirale gira molto. Se si riduce il valore, la spirale gira meno, per cui il valore 9 produce un errore.

Se si scambia la riga 70 con il contenuto della riga 80, la forma cambierà totalmente sullo schermo:

 $70 X = R^* S IN(T)$ 

 $80 X = R^*COS(T)$ 

Se si cambia inoltre anche la riga 40 in:

40 FORI = 1 TO 1000 STEP 1

il grafico disegnato appare in innumerevoli colori , per cui i colori originari vengono coperti continuamente.

Il movimento della spirale avviene anche se si cambia COS e SIN nelle righe 84 e 86.

**La grafica a pixel** 

Per eseguire questo grafico si introduce il seguente programma: 10 DEG 20  $A = INT (1.9*160)$  $30$  GR.8 + 16 40 SETCOLOR 2,0,0 50 FOR I= O TO 160 STEP 5 60  $B = INT (1/2)$ 70 COLOR 1 80 PLOT O,B 90 DRAWTO I, 160 100 PLOT A, B 110 DRAWTO A-1, 160 120 PLOT O, 160-B 130 DRAWTO 1,0 140 PLOT A, 160-B 150 DRAWTO A-I,0 160 NEXT I 170 GOTO 10

Il grafico inizia con due linee verticali sui lati destro e sinistro dello schermo. Poi le linee vengono disegnate rispettivamente dall'alto verso il basso, finché non si ha un grafico a pixel.

Per il calcolo è importante il comando INT alla riga 20. INT sta per 'integer' cioé per intero. IL valore fra parentesi produce il più grande intero minore dell'argomento.

Alla riga 50 si inizia a stabilire il valore I e il numero dei passi . Se si pone lo step a 1 O, il grafico avrà una risoluzione più grande, se si diminuisce il valore a 1 si avrà una risoluzione più piccola. Con il valore 160 si stabilisce il numero dei passi. Questo valore si può elevare fino a 300 ma non può essere superato.

#### **La grafica con risoluzione 320 X 160**

Questo grafico a grande risoluzione è indicato come 'Moirè' o tessuto.  $10$  MX = 320:MY = 192:MODE = 8  $20$  MX = MX-1:MY = MY-1 30 GR.MODE + 16 40 IF MODE= 8 THEN SETCOLOR 2,0,0  $50$  FOR Y = MY TO 0 STEP-1 60 IF PEEK(764)  $<$  > 255 THEN RETURN  $70$  Q = Y:GOSUB 400 80 PLOT O, Y 90 DRAWTO MX/2,MY 100 NEXT Y 110 FOR  $X=0$  TO MX 120 IF PEEK(764)  $<$  > 255 THEN RETURN 130  $Q = X: GOSUB 400$ 140 PLOT X,O 150 DRAWTO MX/2,MY 160 NEXT X 170 FOR  $Y=0$  TO MY 180 IF PEEK(764)  $<$  > 255 THEN RETURN 190  $Q = Y$ : GOSUB 400 200 PLOT MX, Y 210 DRAWTO MX/2+1, MY 220 NEXT Y 230 GOTO 10 240 FOR  $X = MX$  TO 0 STEP-1  $250$  Q = X:GOSUB 400 260 PLOT X, MY 270 DRAWTO MX/2,MY/2 280 NEXT X 290 RETURN 400 IF  $Q = 125$  THEN  $Q = 13$ 410 IF Q = 155 THEN Q = 13 420 COLOR Q 430 RETURN

In questo programma si usano innumerevoli strutture di comando. Con il comando IF ... THEN si realizzano continuamente dei test, per esempio alla riga 40, se MO-DE vale 8 si usano i colori 2,0,0. Il PEEK permette di leggere una cella della memoria del computer. Il valore letto viene gestito dall'IF ... THEN e permette di eseguire il ritorno.

Con GOSUB si chiama un determinato sottoprogramma. Alla fine di questo sottoprogramma si trova il comando RETURN.

#### **Come creare** i **nostri disegni**

Usando il modo grafico 0.1, o il 2 possiamo creare della Grafica video usando i blocchi grafici standard, oppure usando i caratteri speciali, che già probabilmente sapete, immessi premendo il tasto " ESC" e " CTRL". Se ad esempio premete ESC e poi CTRL H, vedrete apparire una forma triangolare. Queste forme sono tutte illustrate nel manuale di ATARI. Però c'è un'altra alternativa, capace di aprire possibilità nuove per queste stesse modalità grafiche.

Ciascun carattere che noi possiamo stampare sullo schermo, sia che noi usiamo il comando "PRINT" o " COLOR" o " PLOT", è disposto nella memoria del computer come un set di otto numeri di codice. Questi numeri di codice sono a loro volta derivati da una specie di griglia o scacchiera di - ' 64 quadretti (come vedete nella illustrazione).

Per creare un carattere, tracciate prima una griglia come illustrato e quindi assegnate un numero di codice ad ogni riga. Ora non farete altro che annerire i quadretti capaci di dare una qualsivoglia configurazione e di sommare i corrispondenti valori che trovate in alto:

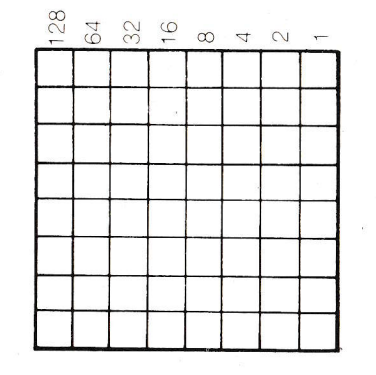

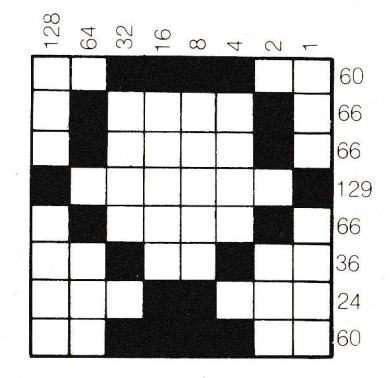

la de la construcción de la construcción de la construcción de la construcción de la construcción de la construcción de la construcción de la construcción de la construcción de la construcción de la construcción de la cons

I numeri di codice che si usano per i caratteri standard vengono registrati nella memoria ROM (Read Only Memory), cosicché la vostra macchina può ricordarsi di dove essi esattamente siano, anche se l'indirizzo iniziale per la collezione dei numeri di codice sia disposto in un altro spazio di memoria, che può cambiare. Questo indirizzo è il 756. Il prossimo passo da compiere è quello di trovare un po' di spazio libero in memoria. Il computer mantiene una traccia di questo spazio in memoria all'indirizzo 742. Il numero che è qui posto porta al più alto indirizzo libero, e sottraendo da questo numero, possiamo appunto crearci lo spazio di cui abbisognamo.

Se noi vogliamo preparare un completo set di caratteri per la Modalità Grafica O, dobbiamo riservare 1024 bytes di memoria, per le Modalità 1 e 2, abbiamo bisogno di soli 512 bytes. Se noi non intendiamo cambiare ogni carattere, possiamo avere bisogno di ancora meno bytes, ma mai meno di 256 bytes.

Il prossimo passo è semplice. Mettiamo con un POKE gli otto data bytes che descrivono il nostro carattere nei primi otto bytes di memoria a partire dall'indirizzo trovato sottraendo da PEEK(742) circa 1024 o 512 bytes a secondo della Modalità Grafica che si è detta. Operativamente ciò si realizza usando un ciclo di FOR e NEXT che vada da O a 7, insieme con il nome di una variabile per l'indirizzo di partenza. Supponiamo per esempio, di voler usare l'indirizzo di memoria 38917. Possiamo assegnare questo numero a qualche nome di variabile: ad esempio a CH. (sta per carattere). Il primo indirizzo di memoria che useremo sarà CH + O e l'ultimo CH + 7. Se noi ora vogliamo ripetere il ciclo per piazzare un altro carattere, allora possiamo usare CH = CH + 8 per procurarci la più vicina locazione di memoria disponibile. Come risultato della nostra operazione avremo un set di numeri piazzati in memoria a partire dall 'indirizzo CH. E adesso dobbiamo far capire al sistema operativo del computer che deve prendere i caratteri da questo indirizzo piuttosto che dai soliti 57344 e 57856.

Questo si realizza cambiando il numero piazzato all'indirizzo 756. Il numero di cui abbiamo bisogno qui è INT(CH/256). INT è stato usato perché deve trattarsi di un numero intero.

Ed ecco ora il programma che realizza quanto qui spiegato:

10 GRAPHICS O: PRINT CHR \$ (125) 20 CH = (PEEK (742)) \*256-1024 30 FOR  $J = 0$  TO 7: READ X 40 POKE CH +J,X:NEXT J 50 POKE 756,INT (CH/256) 60 FOR Z = 1 TO 2000:NEXT Z 70 POKE 756,224 100 DATA 60,66,66,129,66,36,24,60

#### E poi ancora:

10 GRAPHICS O:PRINT CHR \$ (125) 15 SETCOLOR 1,2, 14:SETCOLOR 2,2,2 20 CH = (PEEK (742)) \*256-1024 30 FOR  $J = 0$  TO 7 40 POKE CH+J,O:NEXT J 44 FOR  $J = 8$  TO 15: READ D 46 POKE CH +J,D:NEXT J 50 POKE 756,INT(CH/256) 55 PRINT "! 60 FOR Z = 1 TO 2000:NEXT Z 70 POKE 756,224 100 DATA 130,198,40,16,24,36,66,129

Questi programmi non sono eseguibili però direttamente.

tarvi a ripeterlo e quindi a creare da voi nuove figure.

#### **E ORA DISEGNAMO UN BEL CASTELLO**

Con solo due istruzioni: PLOT e DRAWTO. Usiamo il Modo Grafico 7, alla riga 20 è specificato il colore. (Lo potete naturalmente cambiare a vostro piacimento). Il contorno della figura è creato dal ciclo alle linee 30 e 40, che legge i valori di x e Y dalle linee di DATA, e li usa nell'istruzione di DRAWTO. I dettagli li trovate dalla linea 60 alla linea 100 e la configurazione è mantenuta sullo schermo dal ciclo chiuso alla linea 110. Battete accuratamente il programma e vedrete com'è veloce ATARI XE SYSTEM a costruire un castello! FIG. N°

10 GRAPHICS 7 + 16 20 COLOR 1 30 PLOT 30, 10 40 FOR N = 1 TO 20:READ X,Y 50 DRAWTO X,Y:NEXT N <sup>60</sup>PLOT 70,30:DRÀWTO 70,3:DRAWTO 65,6:DRAWTO 70,9 70 PLOT 40,40:DRAWTO 40,50:DRAWTO 45,50:DRAWTO 45,40:DRAWTO 40 40 80 PLOT 95,40:DRAWTO 95,50:DRAWTO 100,50:DRAWTO 100,40:DRAWTO<br>95.40 90 PLOT 65,70:DRAWTO 50,95 100 PLOT 75,70:DRAWTO 90,95 110 GOTO 110 500 DATA 30,70,65,70,65,60,75,60,75,70, 110,70 510 DATA 110,10,105,10,105,15,100,15,100, 10,95, 10,95,30 520 DATA 45,30,45, 10,40, 10,40, 15,35, 15,35, 10,30, 10 Ecco il disegno del Castello tracciato su carta millimetrata. Potrete così eserci-

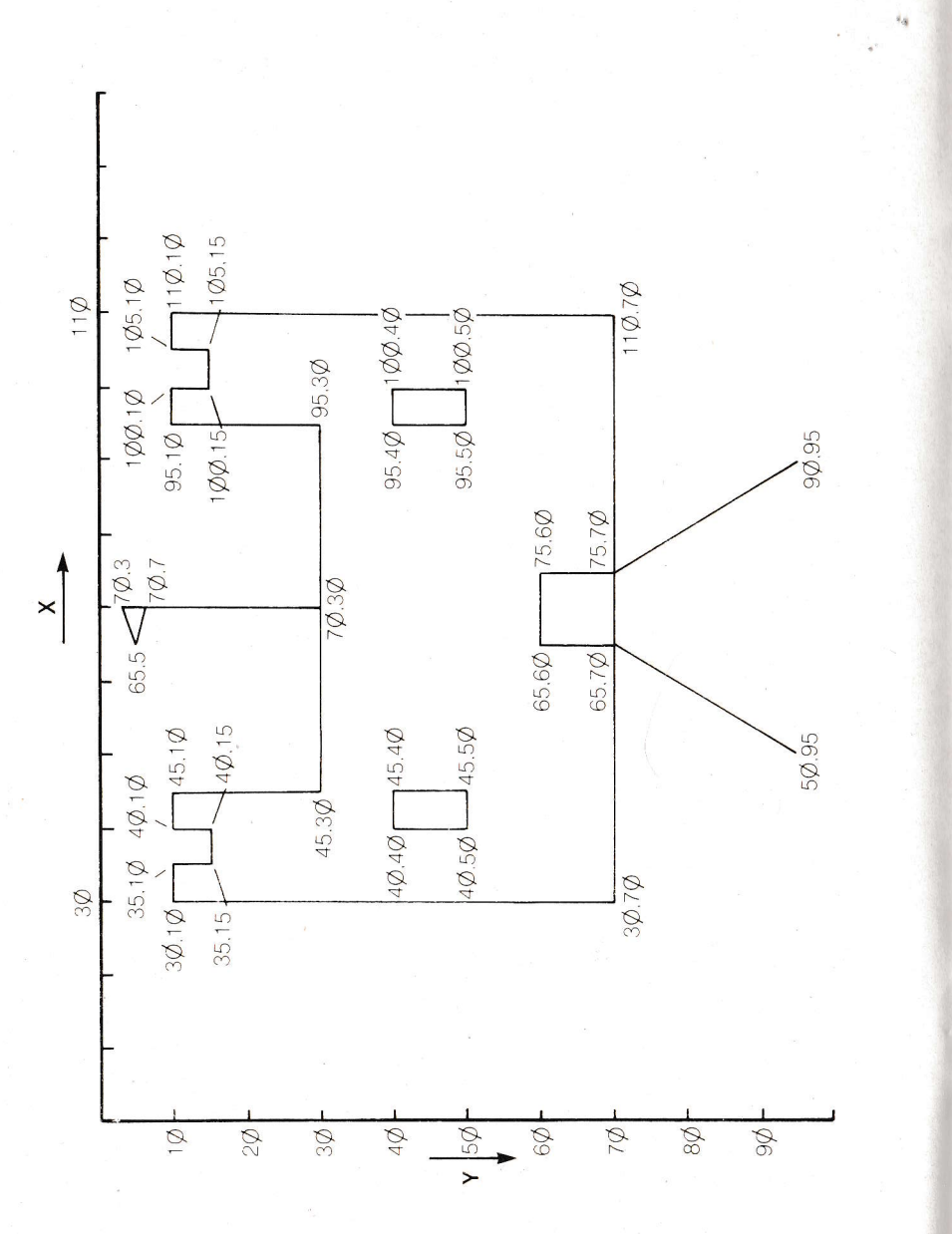

#### Una bella dimostrazione in Grafica 9

Si ha qui una prospettiva tridimensionale di spazio, accentuata dal formarsi di pianeti o soli irreali, al di sopra del paesaggio precedentemente costruito. Non perdetevi questo surrealismo daliniano con il vostro Atari XE System!

 $10 R = 16: X = 0: C = 15$ 20 GRAPHICHS 9:SETCOLOR 4,13,0 30 FOR I = 130 TO 191 40 COLOR C 50 PLOT 0, I: DRAWTO 79, I 60  $X = X + 1$ : IF  $X = 4$  THEN  $X = 0$ : C = C-1 **70 NEXT I** 80 FOR I=0 TO 79 STEP 8 90 COLOR 3:PLOT 59,130:DRAWTO I,191 100 NEXT I 110 COLOR 1:FOR I = 0 TO 7:PLOT 2,164 120 COLOR 15:FOR I=0 TO 3:PLOT 21,140:DRAWTO 21 + 1,164-I\*2:NEXT I 130 COLOR 4: FOR I = 0 TO 4: PLOT 20, 140: DRAWTO 17 + 1, 160 + 1: NEXT I 140 FOR  $Z = 1$  TO 15 150 FOR I=0 TO 360 STEP 6 160  $X = 0.25 * R * COS(1) + 35$ 170 Y = R \* SIN(I) + 50 180 COLOR Z **190 PLOT X.Y** 200 PLOT X + 10, Y + 17 210 PLOT X + 30.Y-20 220 PLOT X-2, Y + 12 230 PLOT X21, Y + 70 240 NEXT I 250  $R = R - 1$ **260 NEXT Z** 270 FOR I = 2 TO 4: COLOR I: PLOT 46, 72: DRAWTO 51 + 1, 106 280 PLOT 43,62:DRAWTO 39,50+1 290 PLOT 47,62:DRAWTO 60 + 1,35 300 NEXT I 310 GOTO 310

Vi avevo già annunciato nella presentazione, grandi cose con i colori ed il linguaggio macchina. Battete accuratamente questo programma che segue e poi avrete davanti a voi uno spettacolo caleidoscopico di colori che vi potrete gustare anche per alcune ore se volete!

Gli altri listati sono altre dimostrazioni a maggior prova che ATARI XE SYSTEM è un grande computer grafico!

#### **ESEMPIO 1**

10 GRAPHICS 10:FOR I= 705 TO 712:POKE l,PEEK(53770):NEXT l:FOR I= 1 •• TO 31 STEP  $1: C = C + 1.9$ <sup>\*</sup> $(C = 8)$ 

20 POKE 704 + C,PEEK(53770):FOR J = O TO 31 STEP 1 :COLOR  $INT(RND(1)*15) + 1:K = I + J:J = J *3:K = K *3:J = J + 8:J = 71-J$ 30 PLOT K + 7,J3:DRAWTO K + 7, 191-J3:PLOT 72-K,J3:DRAWTO 72-K,191-J3:FOR H=3 TO 1 STEP-1

40 PLOT J8, 191 + H-K3:DRAWTO J71, 191 + H-K3:PLOT J8,K3-H:DRAWTO J71,K3-H:NEXT H:NEXT J:NEXT l:POKE 77,0:GOTO 10

#### **ESEMPIO 2**

10 GRAPHICS 9:FOR K=1 TO 10 STEP 2:FOR J=O TO 15:COLOR J:PLOT  $O$ ,K<sup>\*</sup>16 + J + 1:DRAWTO 79,K<sup>\*</sup>16 + J + 1

20 PLOT O,K\*16-J:DRAWTO 79,K\*16-J:NEXT J:NEXT K

30 FOR K= 1 TO 255 STEP 16:POKE 712,K:FOR J = 1 TO 500:NEXT J:NEXT K:GOTO 30

#### **ESEMPIO 3**

10 GRAPHICS 10:FOR K=705 TO 712:POKE K,12:NEXT K:FOR K=O TO 79: COLOR (K+4)/10:PLOT K,O:DRAWTO K,191:NEXT K 20 FOR K=704 TO 712:FOR J= 1 TO 300:POKE K, PEEK (20):NEXT J:NEXT K:GOTO 20

#### **ESEMPIO 4**

1 O GRAPHICS 11 :FOR K = 1 TO 124:COLOR K:DRAWTO RND (1)\*79,RND(1)\*191 :NEXT K: GOTO 10

#### **ESEMPIO 5**

10 GRAPHICS 11:DIM SX(15);SY(15):FOR K=5 TO 15:READ  $X, Y: S X (K) = X: S Y (K) = Y: N EXT K: X = 40: Y = 96: COLOR 1$ 20 PLOT  $X, Y: X = X + SX(STICK(0)): X = X + (X < 0)$ - $(X > 79)$ : Y = Y + SY(STICK(0)): Y = Y + (Y < 0)-(Y > 191): IF STRIG(0) THEN 20 30 C= C+ 1-15\*(C= 15):COLOR C:GOTO 20:DATA . l $1, 1, 1, -1, 1, 0, 0, 0, -1, 1, -1, -1, -1, 0, 0, 0, 0, 1, 0, -1, 0, 0$ 

#### **LA TAVOLETTA GRAFICA ATARI (TOUCH T ABLETT)**

Questo breve inserto, mi è sembrato d'obbligo, trattando delle qualità grafiche di Atari XE System. Sapete infatti che la tavoletta Grafica è uno strumento utile, forse il migliore a disposizione per produrre i vostri disegni. Ora una domanda che ho sentito spesso è questa: i disegni una volta prodotti si possono stampa- · re? La mia risposta è si: basta seguire una adeguata metodologia.

Avrete infatti notato che una sezione della T.T. prevede lo STORAGE cioé la possibilità di salvare i vostri disegni su disco o cassetta.

Bene, invece voi agite così: inserite un dischetto bianco formattato, quando avete terminato il vostro lavoro, premete il tasto INSERT. Vedrete che il vostro disegno sarà ugualmente memorizzato sul dischetto sotto la voce PICTURE. Con il DOS chiamate poi la funzione RENAME (E).

Vecchio nome, Nuovo Nome:

e cioé fate

#### PICTURE,Nome.PIC

D'ora in poi qualsiasi programma di Hardcopy, leggerà e stamperà il vostro disegno. È necessario però avere una stampante grafica.

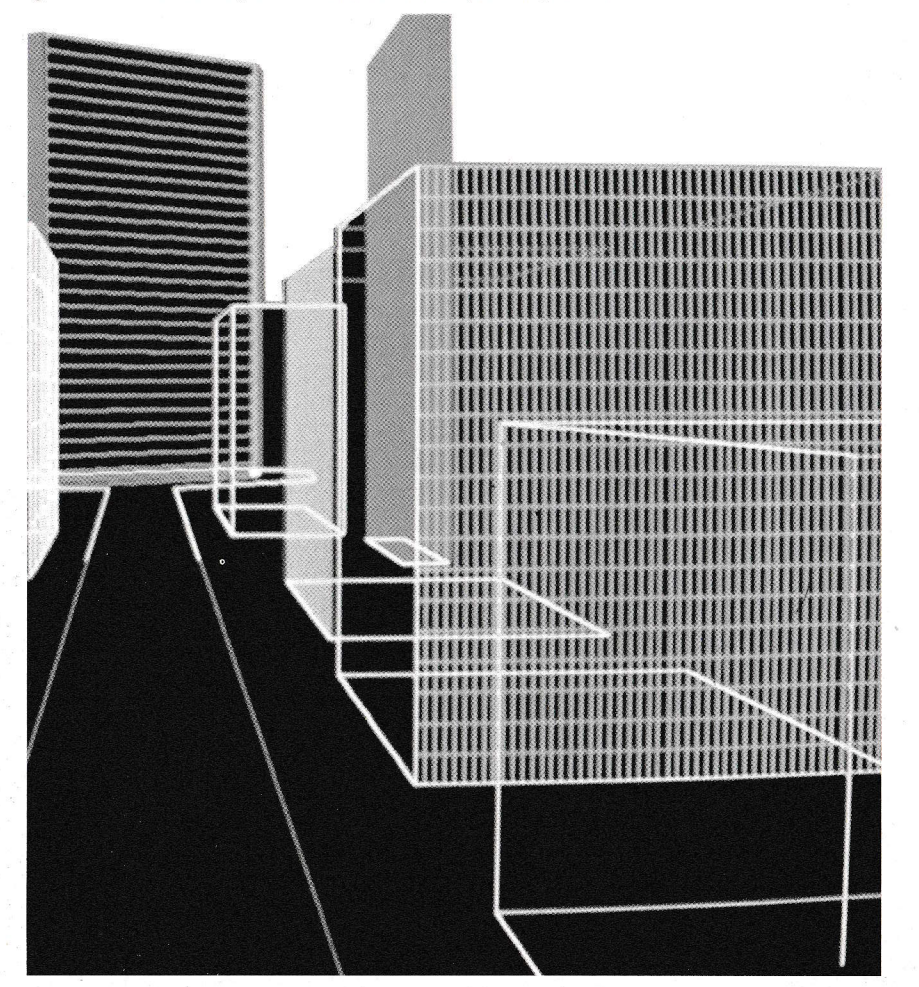

*Tab. 4* - *Sintesi delle modalità gra-fiche e uso dei registri di colore* 

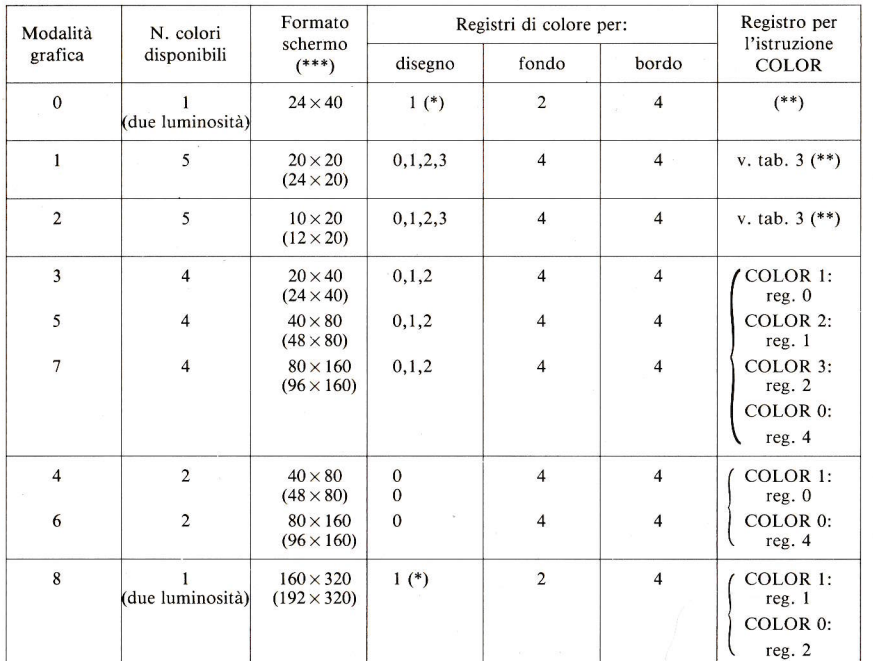

Note:

(\*) Non è possibile scegliere il colore.

(\*\*) **In questa modalità l'istruzione COLOR può essere usata per indicare il carattere con cui**  disegnare; ad esempio, COLOR ASC("+") fa sí che venga usato il simbolo + nelle istruzioni PLOT e DRAWTO.

(\*\*\*) **Nella terza colonna, le dimensioni tra parentesi si riferiscono all'uso grafico dell'intero vi-** $\overline{\phantom{a}}$ 

dea, cioè senza la finestra del testo.

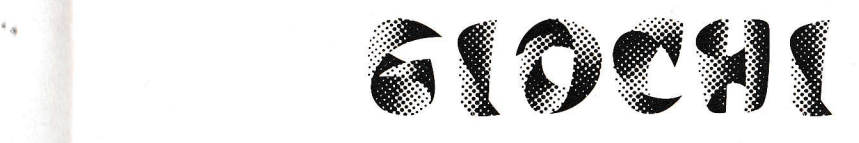

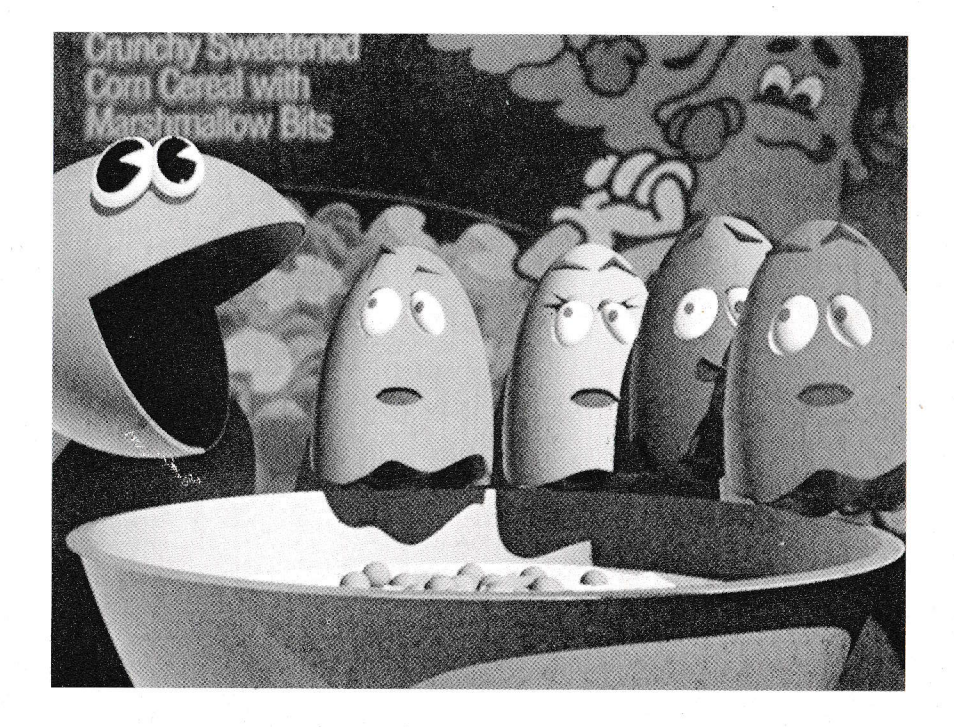

..

#### **ROBOT ELETTRICI**

Trovarsi in un recinto percorso dalla corrente elettrica, è di per sé una situazione poco allegra. Se poi siamo anche inseguiti da ROBOT affatto amichevoli le cose si complicano ulteriormente.

Tutto ciò che possiamo fare è scappare intorno, cercando di non andare a sbattere contro i quadratini gialli carichi di elettricità e sperando di contro che ci vadano i robot.

Gioco con due livelli di difficoltà, si manovra il Joystick.

1000 REM

1010 REM

 $\frac{1}{2}$ 

1020 REM

1030 REM \*\*\* ROBOT ELETTRICI \*\*\*

1040 REM

1050 REM

1060 DIM JX(10), JY(10), RX(4), RY(4), A\$(20)

1070 GRAPHICS 0

1080 SETCOLOR 2.0.0

1090 W = PEEK(74) + 256\* PEEK(742) + 6

1100 POKE  $W + 4.7$ 

1110 POKE W + 5.7

1120 POKE 752.1

1130 POSITION 7.4

- 1140 PRINT "ROBOTELETTRICI"
- 1150 PRINT

1160 PRINT "lo scopo di questo gioco e di sfuggire alla caccia dei robot insequitori"

1180 PRINT "senza toccare i quadratini gialli ne i margini del gioco" 1195 PRINT "che mandano scariche elettriche mortali ma facendo in modo

che ci finiscano contro invece i robot"

**1200 PRINT** 

<sup>2</sup>

1210 PRINT "quando vuoi un nuovo quadro, premi il tasto del jovstick:" **1220 PRINT** 

1230 PRINT "LIVELLO DIFFICOLTA: 1/DIFFICILE 2/FACILE"

1240 INPUT AS

1250 IF  $AS =$  "" THEN  $AS =$  "2"

1260  $A = INT(VAL(A))$ 

1270 IF A<1 OR A>2 THEN A=1 1280  $A = 1/A$ 

1290 FOR  $I = 0$  TO 10 1300 READ V

1310  $JX(1) = V$ 1320 NEXT | 1330 FOR  $I = 0$  TO 10

1340 READ V 1350 JY(I) =  $V$ 1360 NEXT I

1370 GRAPHICS 3 1380 COLOR 2 1390 PLOT 0.0

1400 DRAWTO 39,0 1410 DRAWTO 39,19 1420 DRAWTO 0,19 1430 DRAWTO 0,0 1440 FOR  $I = 1$  TO 10 1450  $X = INT(RND(0)*40)$ 1460 Y =  $INT(RND(0)*20)$ 1470 LOCATE X,Y,V 1480 IF V < > 0 THEN 1450 1490 COLOR 2 1500 PLOT X,Y 1510 NEXT I 1520 FOR  $I = 1$  TO 4  $1530 X = INT(RND(0)<sup>*</sup>40)$ 1540  $Y = INT(RND(0)*20)$ 1550 LOCATE X,Y,V 1560 IF V< > 0 THEN 1530 1570  $\text{RX}(I) = \text{X}$ 1580  $RY(1) = Y$ 1590 COLOR 3 1600 PLOT X,Y 1610 NEXT I  $1620 X = INT(RND(0)<sup>*</sup>40)$ 1630 Y =  $INT(RND(0)*20)$ 1640 LOCATE X,Y,V 1650 IF V< > 0 THEN 1620 1660  $PX = X$ 1670  $PY = Y$ 1680 COLOR 1 1690 PLOT X,Y  $1700 F = 0$ 1710 FOR  $I = 0$  TO 128 1720 POKE 708,1 1730 IF STICK(0)  $<$  > 15 THEN I = 128:F = 1 1740 NEXT I 1750 IF F=O THEN 1710 1760 POKE 708,40 1770  $J = STICK(0)-5$ 1780 SOUND 0,10,4,8 1790 IF STRIG(0) =  $0$  THEN 2350 1800  $X = PX + JX(J)$ 1810  $Y = PY + JY(J)$ 1820 LOCATE X,Y,V 1830 IF V < > 0 THEN 2210 1840 COLOR O 1850 PLOT PX,PY 1860 COLOR 1 1870 PLOT X,Y 1880  $PX = X$ 1890  $PY = Y$ 1900 IF (RX(1)+RX(2)+RX(3)+RX(4)) <sup>&</sup>lt; 0 THEN PRINT " TU HAI VINTO !!" :FOR W = 1 TO 1000:NEXT W:GOTO 2290 1910 FOR 1=1 TO 4 1920 COLOR O

1930 IF RX(l) <sup>&</sup>lt; O THEN 2060 1940 PLOT RX(l),RY(I) 1950  $X = RX(1)-PX:Y = RY(1) - PY$ 1960 IF X <sup>&</sup>lt; O THEN RX(l)=RX(l)+A 1970 IF X> O THEN RX(l)=RX(l)-A 1980 IF Y <sup>&</sup>lt; O THEN RY(l)=RY(l)+A 1990 IF  $Y > 0$  THEN RY(I) = RY(I)-A 2000 LOCATE RX(l),RY(l),V 2010 IF V= 1 THEN 2080 2020 IF V= 2 THEN **RX(I)** = -1 :GOTO 2060 2030 IF V= 3 THEN 2120 2040 COLOR 3 2050 PLOT RX(l),RY(I) 2060 NEXT I 2070 GOTO 1770 2080 COLOR 1 2090 PLOT PX,PY 2100 PRINT " UN ROBOT TI HA CATTURATO !" 2110 GOTO 2240 2120 FOR  $S = 1$  TO 4 2130 IF  $RX(S) = -1$  OR  $S = 1$  THEN 2190 2140 IF RX(S)  $<$   $>$ RX(I) OR RY(S) $<$   $>$ RY(I) THEN 2190 2150 COLOR O 2160 PLOT RX(S),RY(S)  $2170$  RX(I) = -1  $2180$  RX $(S) = -1$ 2190 NEXT S 2200 GOTO 2060 2210 IF V=2 THEN PRINT ''HAI PRESO UNA SCOSSA ELETTRICA !!'' 2220 IF V= 3 THEN PRINT " sei andato a finire contro un robot !!" 2230 IF V= 1 THEN 1840 2240 PRINT ''MI SPIACE HAI PERSO !!'' 2250 FOR  $I = 0$  TO 128 2260 SOUND 0,1,8,8 2270 POKE 708,1 2280 NEXT I 2290 POKE 708,40 2300 SOUND 0,0,0,0 2310 PRINT 2320 PRINT " schiaccia il bottone del joystick quando vuoi giocare ancora !" 2330 IF STRIG(0)  $<$   $>$  0 THEN 2330 2340 GOTO 1370 2350 PRINT " VUOI GIA RINUNCIARE ? " 2355 PRINT " ASPETTA PROVA CON UN NUOVO SCHERMO" 2360 GOTO 2290 2370 DATA 1,1,1,0,-1 ,-1 ,-1,0,0,0,0 2380 DATA 1,-1 ,0,0,1,-1,0,0,1,-1 ,0

 $\mathbf{1}$ 

#### **L'ULTIMA BALENA**

50 DIM Y(20)

Qualcosa a favore delle balene andava fatto anche sul vostro ATARI XE SYSTEM. Siete voi a manovrare la balena e vostro compito è quello di portarla in salvo con uno slalom tra gli icebergs, dalla caccia spietata degli esquimesi, armati di canoe e fiocine. Si muove su avviso del computer, premendo le frecce direzionali. Una mossa per volta. Ricordate però che la balena investendo un iceberg lo distrugge, mentre ciò è fatale per gli esquimesi. Ciò facendo però ridurrete le vostre chances di salvezza.

livelli di difficoltà sono 3 e li potete scegliere all'inizio del gioco. 20 GRAPHICS O 30 OPEN #2,4,0,"K:" 40 DIM X(20)

60 DIM U(20) 70 DIM V(20) 160 POSITION 6,2:PRINT "ULTIMA BALENA" 170 POSITION 4,8:PRINT "In questo gioco tu sei la balena" 180 POSITION 4,10:PRINT " Devi evitare la caccia degli esquimesi" 190 POSITION 4,12: PRINT " sui loro kavaks" 200 POSITION 4, 14:PRINT " spingendoli contro gli icebergs" 210 POSITION 1,18:PRINT "Quale livello di difficolta vuoi ?" 230 POSITION 0,21 :PRINT " 1/ESPERTO 2/INTERMEDIO  $3/NOVIZIO"$ ;: $GET # 2,D$ 236 D= D-48 240 IF 0 < 1 OR 0 > 3 THEN GOTO 230 250 GRAPHICS 1 + 16: GOSUB 950 280 FOR C= 1 TO 20 290  $X =$  SGN(RND(0)-0.5)\* INT(RND(0)\*4+5)+9 300 Y = SGN(RND(0)-0.5)\*INT(RND(0)\*4 + 6) + 9 310 POSITION X,Y:PRINT #6;CHR\$(5); 320  $X(C) = X$ 330  $Y(C) = Y$ 340 NEXT C 360 FOR C= 1 TO 20 370  $U(C) = SGN(RND(0)-0.5)^*INT(RND(0)^*4+3-D)+9$ 380  $V(C) = SGN(RND(0)-0.5)^*INT(RND(0)^*4+3-D)+9$ 390 POSITION U(C),  $V(C)$ : PRINT  $\#6$ :  $\theta$ "; 400 NEXT C 420  $X = INT(RND(0)*2 + 10)$ 430 Y = INT(RND(0)  $*2 + 10$ ) 440 POSITION X,Y:PRINT #6;CHR\$(4+ 160) 450 GOSUB 540 460  $F = 0$ 470 FOR C= 1 TO 20 480 IF  $X(C) = 0$  THEN GOTO 510 490  $F = 1$ 500 GOSUB 680 510 NEXT C 520 IF F = O THEN GOTO 830 530 GOTO 450 540 GOSUB 1600 550  $Z = X:V = Y$ 570 GET # 2,A

580 IF A=O THEN GOTO 570 590 IF  $A = 43$  AND  $X > 1$  THEN  $X = X-1$ 600 IF A=42 ANO X <sup>&</sup>lt; 19 THEN X=X+1 610 IF A = 61 AND Y < 19 THEN Y = Y + 1 620 IF A=45 ANO Y <sup>&</sup>gt; O THEN Y=Y-1 640 POSITION  $Z$ , V: PRINT  $\#6;$  " 660 POSITION X,Y:PRINT #6;CHR\$(4+ 160) 670 RETURN 680 POSITION  $X(C)$ ,  $Y(C)$ : PRINT  $#6$ : " 690  $E = 0$  $700$  E = SGN( $X$ (C)- $X$ )  $710 X(C) = INT(X(C)-E)$  $720$  E = SGN(Y(C)-Y) 730  $Y(C) = INT(Y(C)-E)$ 735 LOCATE X(C),Y(C),D 740 IF 0=64 THEN X(C)=O:GOSUB 1600:GOTO 780 750 IF  $X(C) = X$  AND  $Y(C) = Y$  THEN GOTO 800 770 POSITION  $X(C)$ ,  $Y(C)$ : PRINT  $\# 6$ ; CHR\$(5); 780 RETURN 800 POSITION  $X(C)$ ,  $Y(C)$ : PRINT #6;" " 810 POSITION 1.15: PRINT  $#6$ : "TI HANNO PRESO !!" 820 GOTO 840 830 POSITION 1.15: PRINT #6: "CE L HAI FATTA" 835 POSITION 1,16: PRINT #6: "QUESTA VOLTA !! 840 DIM A\$(1) 845 FOR Q = 1 TO 500:NEXT Q 846 GRAPHICS O 850 POSITION 10,10:PRINT ''GIOCHI ANCORA ? (S/N)'';:INPUT A\$ 860 IF  $AS = "S"$  THEN RUN 870 GRAPHICS O 950 CH = (PEEK(106)-8)\*256 960 CHORG = (PEEK(756) \* 256) 970 FOR 1=0 TO 511 980 POKE CH + l,PEEK(CHORG + I) 990 NEXT I

1000 POKE CH+(ASC("\$")-32)\*8+0,0 1010 POKE CH+(ASC("\$")-32)\*8+1 ,0 1020 POKE CH+(ASC("\$")-32)\*8+2,48 1030 POKE CH+(ASC("\$")-32)\*8+3,120 1040 POKE CH + (ASC("\$")-32)\*8 + 4,248 1050 POKE CH + (ASC("\$")-32)\*8 + 5,255 1060 POKE CH +  $(ASC(' 's'') - 32)' + 8 + 6,249$ 1070 POKE CH+(ASC("\$")-32)\*8+7,0 1100 POKE CH +  $(ASC''\%'') - 32)*8 + 0.0$ 1110 POKE CH +  $(ASC(' %'') - 32)*8 + 1,200$ 1120 POKE CH + (ASC("%")-32)\*8 + 2,88 1130 POKE CH + (ASC("%")-32)\*8 + 3,56 1140 POKE CH + (ASC(' '%' ')-32) \* 8 + 4,255 1150 POKE CH +  $(ASC ($ "%" $)$ -32 $)$ \*8 + 5,60 1160 POKE CH +  $(ASC''\%'') - 32)' + 8 + 6.8$ 1170 POKE CH +  $(ASC''%'') - 32(*8 + 7,0)$ 1200 POKE CH + (ASC(" @")-32)\*8 + 0.0 1210 POKE CH + (ASC(" @ ")-32)\*8 + 1.32 1220 POKE CH +  $(ASC)''' \, @''$  $-32)' + 8 + 2.112$ 1230 POKE CH + (ASC(" @ " )-32) \* 8 + 3,116 1240 POKE CH + (ASC(" @ " )-32) \* 8 + 4,116 1250 POKE CH + (ASC(" @")-32)\*8 + 5,126 1260 POKE CH + (ASC(" @"')-32)\*8 + 6,255 1270 POKE CH + (ASC(" @ ")-32) \* 8 + 7,255 1280 POKE 756,CH/256 1290 POKE 752, 1 1300 SETCOLOR 0,0,14 1310 SETCOLOR 1,3,4 1320 SETCOLOR 2,0,0 1340 SETCOLOR 4,7,8 1500 RETURN 1600 SOUND 0,60, 10,6 1610 FOR D = 1 TO 50 1620 NEXT D 1630 SOUND 0,0,0,0 1640 RETURN

**MUPY** 

Spiegando questo gioco, si rischia di essere derisi da ragazzini! È una mini versione del più famoso PACMAN e qui si sarebbe già detto tutto. Tu guidi la tua creaturina affamata di palline dentro il solito labirinto. Ma ahimé, muovono verso di lui tre implacabili e feroci mangiatori di MUPY. Chi vincerà? Brr ... che paura! 1000 REM 1020 REM \*\*\*\*\* MUPY \*\*\*\*\* 1100 REM 1120 DIM AN \$(1),ME(3,3),SP(3),MU(3,3) 1130 GOSUB 1180 1140 GOSUB 1510 1150 GOSUB 1810 1160 GOSUB 2830 1170 END 1180 REM 1190 REM 1210 GRAPHICS O 1220 POSITION 10,0:PRINT "\*\*\* MUPY\* \*\*" 1230 POSITION 2,5 1240 PRINT " IN QUESTO ECCITANTE GIOCO MANOVRI" 1250 PRINT " UNA PICCOLA CREATURA AFFAMATA" 1260 PRINT " DI NOME MUPY, ATTRAVERSO UN LABIRINTO" 1270 PRINT "IL VOSTRO AMICO VORREBBE MANGIARE" 1280 PRINT " TUTTE LE PALLINE CHE TROVA INTORNO 1290 PRINT 1300 PRINT " SFORTUNATAMENTE MUOVONO VERSO DI LUI" 1310 PRINT " TRE MANGIA-MUPY VORACI" 1320 PRINT ''VEDI DI EVITARLI'' 1325 PRINT ''SE NON VUOI ESSERE MANGIATO !'' 1330 GOSUB 1490 1340 PRINT " ":POSITION 10,0:PRINT 1350 PRINT "QUANDO UN MANGIA-MUPY TI HA ACCHIAPPATO" 1360 PRINT ''IL GIOCO E FINITO !'' 1390 PRINT 1400 PRINT " TU MANOVRI IL MOVIMENTO DI MUPY" 1410 PRINT " MUOVENDO IL TUO JOYSTICK" 1420 POSITION 15,16: PRINT "VERSO L ALTO" 1430 POSITION 19,17:PRINT "" 1440 POSITION 7,18:PRINT "VERSO SINISTRA+VERSO DESTRA" 1450 POSITION 19,19:PRINT "" 1460 POSITION 14,20: PRINT "VERSO IL BASSO" 1470 GOSUB 1490 1480 RETURN 1490 POSITION 2,23: PRINT "per continuare premi RETURN":: INPUT ANS 1500 RETURN 1510 REM 1520 REM 1540 GRAPHICS 5 + 16 1550 SETCOLOR 0,3,9 1560 COLOR 1 1570 PLOT 12,0 1580 DRAWTO 12,46

1590 DRAWTO 62,46 1600 DRAWTO 62,0 1610 DRAWTO 12,0 1620  $SP(1) = 2$ 1630 SP $(2) = 2$ 1640 SP $(3) = 2$ 1650 COLOR 3 1660 FOR 1=15 TO 61 STEP 4 1670 PLOT 1,3 1680 DRAWTO 1,42 1690 NEXT I 1700 FOR I= 3 TO 46 STEP 4 1710 PLOT 15,1 1720 DRAWTO 59,1 1730 NEXT I 1740 COLOR 2 1750 FOR I = 3 TO 46 STEP 4 1760 FOR J = 15 TO 59 STEP 4 1770 PLOT J,I 1780 NEXT J 1790 NEXT I 1800 RETURN 1810 REM  $1840$  MD = 1 1850 ME $(1,0) = 3$ 1860 ME $(1,1)=15$ 1870 ME $(1,2) = 3$  $1880 \text{ ME}(2,0) = 3$ 1890 ME $(2,1)$  = 59 1900 ME $(2,2) = 3$ 1910 ME $(3,0) = 3$  $1920 \text{ ME}(3.1) = 59$ 1930 ME $(3,2) = 43$ 1940 COLOR 1 1950 FOR I = 1 TO 3 1960 PLOT ME(I,1), ME(I,2) 1970 NEXT I 1980 Hl =0 1990 MU $(1,1) = 17$ 2000 MU(1,2) = 43  $2010 \text{ MU}(2,1) = 17$  $2020$  MU(2,2) = 43  $2030$  MU(3,1) = 17  $2040$  MU(3,1) = 17  $2050$  MU(3,2) = 43 2060  $MX = MU(1,1)$ 2070  $MY = MU(1, 2)$ 2080 FOR I = 1 TO 10 2090 SOUND 0,123,10,10:COLOR O 2100 PLOT MX,MY 2110 SOUND 0,211,10,10:COLOR 2 2120 PLOT MX,MY 2130 FOH PAUSE= 1 TO 30:NEXT PAUSE 2140 NEXT I

2150 SOUND 0,0,0,0 2160 GOSUB 2210:REM 2170 IF PT= 132 THEN 2830 2180 GOSUB 2550 2190 IF NOT Hl THEN 2160 2200 GOTO 2380 2210 FL =  $((MX + 1)/4 = INT((MX + 1)/4))$  AND  $((MY + 1)/4 = INT((MY + 1)/4))$ 2220 IF NOT FL THEN 2300 2230 KEY = STICK(O) 2240 IF KEY = 15 THEN 2300 2250 POKE 77,0:REM 2260 IF  $KEY = 7$  THEN  $MD = 1$ 2270 IF  $KEY = 14$  THEN  $MD = 2$ 2280 IF  $KEY = 11$  THEN  $MD = 3$ 2290 IF  $KEY = 13$  THEN  $MD = 4$  $2300 X2 = MX:Y2 = MY$ 2310 IF  $MD = 1$  THEN  $X2 = X2 + 1$ 2320 IF MD=2 THEN Y2=Y2-1 2330 IF MD=3 THEN X2=X2-1 2340 IF MD=4THEN Y2=Y2+1 2350 IF Y2>43 THEN Y2=43 2360 IF X2< 15 THEN X2 = 15 2370 IF X2>59 THEN X2=59 2380 IF Y2<3 THEN Y2=3 2390 LOCATE X2,Y2,FD 2400 IF FD = 2 THEN PT = PT + 1 :FOR I= 250 TO 200 STEP -2:SOUND 0,1,10,10:NEXT I 2410 SOUND 0,0,0,0 2420 COLOR 3 2430 PLOT MU(1,1), MU(1,2) 2440 COLOR 1 2450 PLOT X2,Y2  $2460$  MU(1,1) = MU(2,1)  $2470$  MU(2,1) = MU(3,1)  $2480 \text{ MU}(1,2) = \text{MU}(2,2)$  $2490$  MU(2,2) = MU(3,2)  $2500$  MU(3,1) = X2  $2510 \text{ MU}(3,2) = \text{Y2}$ 2520 **MX=X2**  2530 MY=Y2 2540 RETURN . 2550 FOR I = 1 TO 3 2560 A = ME(I,1):B = ME(I,2) 2570 FL =  $((A + 1)/4)$  =  $INT(((A + 1)/4))$  AND  $((B + 1)/4)$  =  $INT(((B + 1)/4))$ 2580 IF NOT FL THEN 2660 2590 ON INT(RND(1)\*6) + l GOTO 2600,2600,2600,2650,2660,2660 2600 ON INT(RND(1)\*2) + 1 GOTO 2610,2630 2610 IF MX<A THEN  $ME(1,0) = 3:GOTO$  2660 2620 IF MX $>$ A THEN ME(I,0) = 1:GOTO 2660 2630 IF MY<A THEN ME(I,0)=2:GOTO 2660 2640 IF MY > A THEN ME(I,0) = 4:GOTO 2660 2650  $ME(I, 0) = INT(RND(1)*4) + 1$ 2660  $X2 = A:Y2 = B$ 

2670 IF ME(I,0) = 1 THEN  $X2 = X2 + 1$ 2680 IF ME $(1,0) = 2$  THEN Y2 = Y2-1 2690 IF ME(I,0) = 3 THEN  $X2 = X2-1$ 2700 IF ME(I,0) = 4 THEN  $Y2 = Y2 + 1$ 2710 IF Y2>43 THEN Y2=43 2720 IF X2< 15 THEN X2 = 15 2730 IF X2>59 THEN X2=59 2740 IF Y2<3 THEN Y2=3 2750 LOCATE A, B, KD: IF  $KD <$  > 1 THEN SP(I) = KD 2760 COLOR SP(l):PLOT A,B 2770 LOCATE  $X2.Y2.Q:SP(1) = Q$ 2780 COLOR 1:PLOT X2, Y2:ME(I, 1) = X2:ME(I, 2) = Y2 2790 A =  $X2:B = Y2:C = MU(1,1):D = MU(1,2):E = MU(2,1):F = MU(2,2):G = MU($  $3,1$ : H = MU(3,2) 2800 IF  $(A = C AND B = D) OR (A = E AND B = F) OR (A = G AND B = H)$ THEN Hl=1 2810 NEXT I 2820 RETURN 2830 REM 2840 REM 2860 GRAPHICS O 2870 POSITION 0,10 2880 IF PT < 132 THEN GOTO 2900 2890 IF PT = 132 THEN PRINT "Hai tutta la mia stima, hai concluso !!":RETURN 2900 PRINT " " 2910 GRAPHICS 17 2920 PRINT #6;"0UESTI MALEDETTI MANGIA-MUPHY" 2930 PRINT #6;"0UESTA VOLTA TI HANNO ACCHIAPPATO!!" 2940 PRINT #6; "TU HAI POTUTO TUTTAVIA TOTALIZZARE" 2950 FOR  $I = 1$  TO PT 2960 SOUND 0,1,10,10 2970 FOR PAUSE= 1 TO 20:NEXT PAUSE 2980 PRINT #6;1;" "; 2990 NEXT I 3000 SOUND 0,0,0,0 3010 PRINT #6;"GUSTAND0TI LA FRUTTA! CIAO CIAO!!" 3020 FOR PAUSE= 1 TO 1000:NEXT PAUSE 3030 END

#### **GOLF**

Scopo del gioco è naturalmente quello di arrivare in buca con meno colpi possibili. Ricordate che in base alle distanze va selezionato un colpo diverso. I numeri inferiori indicano il tiro di maggiore potenza; i numeri più alti indicano il tiro più lento. Attenzione però a non oltrepassare la buca ... potreste anche "perdere" di vista la pallina!

20 DIM A\$(1) 790 DIM T(9)  $810 \text{ XH} = 0$ : $\angle$ C = 0 820  $YH = 0:H = 0:YC = 0$ 2000 FOR  $H = 1$  TO 9 2010 GOSUB 9000  $2020$  T(H) = 0 2040 PRINT "BUCA NR. ";H 2100 REM  $2120 X = INT(RND(0)*25) + 5$ 2130 Y =  $INT(RND(0)*10+60)$  $2150 \text{ XT} = \overline{INT}(\overline{RND}(0)^*60 + 85)$  $2170 \text{ } YT = INT(RND(0)^*30) + 6$ 2180 D = SGN(XT-X)\*SQR((XT-X)\*(XT-X) + (YT-Y)\*(YT-Y)) 2190 GOSUB 9200 2200 GOSUB 9300 2300 PRINT "DISTANZA DALLA BUCA MT.: ";INT(D) 2310 PRINT "QUALE COLPO (DA 1 A 8)";:INPUT C 2315 IF C< 1 OR C>8 THEN GOTO 2310 2320 C= 10-C 2325 GOSUB 7000  $2326 B = 0$ 2330 GOSUB 5000 2335 IF B = 1 THEN B = O:GOTO 4920 2340 D = SGN(XT-XHT)\*SQR((XT-XHT)\*(XT-XHT) + (YT-YHT)\*(YT-YHT)) 2360 IF D-10 THEN PRINT "HAI SBALLATO-NUOVA BUCA":GOSUB 9700: GOTO 2010 2370 IF 0<5 THEN PRINT "SEI SUL GREEN":GOSUB 9700:GOTO 8000 2380 GOSUB 9400  $2390$   $X = XHT$ 2400 Y=YHT 2500 GOTO 2190 4900 PRINT "COLPI USATI ";T(H) 4910 GOSUB 9700 4920 NEXT H 4930 GRAPHICS O 4940 POSITION 10,2:PRINT "PUNTEGGIO" 4945 PRINT 4950 FOR I = 1 TO 9 4960 PRINT " BUCA";I; 4970 IF T(l)=-1 THEN PRINT "PALLA PERSA!":GOTO 4990 4980 PRINT " ";T(l);"COLPI IMPIEGATI" 4990 NEXT I 4995 PRINT :PRINT "GIOCHI ANCORA(S/N)";:INPUT A\$ 4996 IF A\$= "S" THEN RUN 4999 GRAPHICS O 5000 REM 5100  $VT = (C*(1 + RND(0)*0.1))+1$ 

 $5160$  HT = 0  $5170 \text{ } XH = 0$ 5500 REM 5530  $Q = (Y-YT)/(XT-X)$ 5600 VV = - VT\*(SIN(45\*3.14159/180))  $5610 \text{ XC} = X + 1$ 5620  $YC = Y$ 5639 VH = VT\*(COS(45\*3,14159/180)) 5650 HT =  $HT + VV$ 5660 YH = Q\*XH  $5670$  VV = VV + 1 5800  $XH = XH + VH$ 5810  $YH = -Q^*XH$ 5820 IF XH + HC > 159 THEN YH = 0:YT = 0:YC = 0:XH = 0:XC = 0:GOTO 6500 5830 IF YH + HT + YC < 0 THEN YH = 0:YT = 0:YC = 0:XH = 0:XC = 0:GOTO 6500 5850 IF HT > = 0 THEN GOTO 5900 5860 COLOR 2: PLOT XH + XC, YH + HT + YC 5865 GOSUB 9600 5880 COLOR 0.PLOT XH + XC, YH + HT + YC 5890 GOTO 5650  $5900$  XHT = XH + XC 5910 YHT =  $YH + HT + YC$ 5915 RETURN 6000 PLOT  $XH+XC$ ,  $YH+HT+YC$ 6010 RETURN 6500 PRINT "PALLINA SMARRITA !!" 6510 GOSUB 9500 6520 HT =  $0: T(H) = -1$ 6530 GOSUB 9700  $6540 B = 1:RETURN$ . 7000 REM 7010 T(H) = T(H) + 1  $7100$   $XS = X + 3$  $7110 YS = Y:YS = YS-3$ 7200 FOR S = - 30 TO 5 STEP 2  $7220 A = S/30*3.14159$ 7230 SX =  $6*$  SIN(A): SY =  $6*$  COS(A) 7240 COLOR 2: PLOT XS, YS: DRAWTO XS + SX, YS + SY 7250 IF S = 0 THEN GOSUB 9500 7260 GOSUB 9600 7270 COLOR 0:PLOT XS, YS:DRAWTO XS + SX, YS + SY 7275 GOSUB 9300 **7280 NEXT S** 7500 RETURN 8000 REM 8010 GOSUB 9000 8030  $XG = INT(RND(0)*15) + 15$  $8040 \text{ YG} = 70$ 8050 XH = INT(RND(0)\*45) + 100  $8060$  YH = 70  $8070$  D = XH-XG 8080 IF  $D < 0$  THEN  $D = ABS(D)$ 8100 XT = XH:YT = YH:GOSUB 9200  $8110 X = XG:Y = YG:GOSUB 9300$ 8120 PRINT "DISTANZA ALLA BUCA:";D;" " 8130 PRINT "QUALE COLPO(DA 1 A 8)";: INPUT C

8135 IF C<1 OR C>8 THEN GOTO 8130  $8140$  T(H) = T(H) + 1  $8145$  H1 = 9-C + INT(RND(0)\*2)  $8150 H1 = H1*5$  $8160$  D = D-H1 8165 IF  $D < O$  THEN H1 = XH-XG 8170 FOR  $Z = XG + 1$  TO  $XG + H1$ 8180 COLOR 2:PLOT Z.YH 8200 COLOR 0:PLOT Z.YH 8210 NEXT Z 8220 GOSUB 9400  $8230$   $XG = XH-D$ 8240 IF ABS(XG-XH) < 4 THEN GOTO 8300 8250 IF  $D < 0$  THEN GOSUB 9000:XG = XH + 2\*D:GOTO 8070 8260 GOTO 8100 8300 REM 8310 GOTO 4900 9000 GRAPHICS 7 9010 SETCOLOR 0.0.0 9020 SETCOLOR 4,12,9 9030 SETCOLOR 1.0.14 9040 SETCOLOR 2,12,9 9050 RETURN 9200 COLOR 1 9210 PLOT XT.YT 9220 DRAWTO XT.YT-5 9230 DRAWTO XT + 2.YT-4 9240 DRAWTO XT.YT-3 9250 RETURN 9300 COLOR 2 9310 PLOT X, Y: PLOT X + 5, Y 9320 PLOT X + 1, Y-1: PLOT X + 4, Y-1 9330 PLOT X + 1, Y-2: PLOT X + 4, Y-2 9340 PLOT X + 2, Y-3: PLOT X + 3, Y-3 9350 PLOT X + 1, Y-4: DRAWTO X + 4, Y-4 9360 PLOT X, Y-5: PLOT X + 2, Y-5: PLOT X + 3, Y-5: PLOT X + 5, Y-5 9370 PLOT X + 1, Y-6: DRAWTO X + 4, Y-6 9380 PLOT X + 2, Y-7: PLOT X + 3, Y-7 9390 RETURN 9400 COLOR 0 9410 GOTO 9310 9500 SOUND 0,80,10,8 9510 GOSUB 9600 9520 SOUND 0,0,0,0 9530 RETURN 9600 RETURN: FOR Q = 1 TO 15 9610 NEXT Q 9620 RETURN 9700 FOR  $Q = 1$  TO 500 9710 NEXT Q 9720 RETURN

#### **SAFARI (GIOCO DA UTILIZZARE CON LA PISTOLA LUMINOSA ATARI)**

Eccoci finalmente ad un gioco con la pistola. Quale argomento poteva essere più azzeccato di un Safari africano. All'inizio vedrete arrivare la jeep con a bordo il cacciatore. Subito dopo sbucheranno veloci gli animali. Voi siete appostati, con la vostra pistola spianata...

Prima di fare i salti sulla sedia e di gioire, dovrete fare molta attenzione nel digitare quello che è il listato forse più complesso di questo manualetto. La riga più difficile è la 480 dove dovrete aiutarvi con il tasto "Caps" - che fa passare dal minuscolo al maiuscolo e viceversa - e con il tasto "Inverted" (l'ultimo in basso a destra della tastiera) che alterna fra testo positivo inverso. La linea contiene 32 caratteri che dovete digitare nella seguente sequenza: $AS =$ "

2 volte h minuscolo, contrai E (invert.), V (invert.), h minuscolo, contrai E (inv.), W (inv.), h minuscolo, control  $E$  (lnv.), V (lnv.)," (lnv.), control D, spazio (inv.), control. ,, 1 (inv.), T (inv.), control Q (inv.), V (inv.), H (inv.), P (inv.), y minuscolo (inv.), P (inv.), U (inv.), f minuscolo (inv.), W (inv.), J (inv.), P (inv.), p minuscolo (inv.), control.

Vi ricordo che il diciassettesimo carattere è proprio control, (virgola) che da visivamente un bel cuore. Mentre l'ultimo è dato da contrai . (che da visivamente un asso di quadri).

Vi ricordo anche che premendo una volta il tasto Caps o lnverted, attiverete le modalità, cioè entrerete nel minuscolo e nel carattere inverso, mentre ripremendo una seconda volta ritornerete al maiuscolo e al dritto. Fate qualche prova.

Altre difficoltà potrebbero trovarsi alla linea 40. I segni strani fra virgolette sono contrai Le contrai M. Alla linea 160 digitate u minuscolo (invert.), alla 240 / (inv.), alla 410 b minuscolo (inv.), e alla 450 control L e j minuscolo. Alla linea 230 infine il segno "]" si ottiene con ESC, CTL e CLEAR digitati in sequenza.

10 AO = O:A1 = 1 :A2 = 2:A6 = 6:A7 = 7:A10 = 10

20 GRAPHICS 17:GOSUB 260:POKE 708,14:POKE 711,40:POKE

712,154:POSITION 4,A2:? #A6;"\*\*SAFARI\*\*"

30 POSITION 3,12:? #A6;"ATARI 1989":GOSUB 470:GOSUB 310:? #A6;"]"

40 K=A10:W=A10:PUN =AO:POKE 709,16:POSITION A0,11 :? #A6;"CT.L-CT.M":? #A6;"geh":S0UND A1,5,8,A2:FOR BER=A1 TO 30 50 POSITION  $J, Y$ :? #A6;" ":A = A0:X = INT(9\*RND(A0)) + A1:  $CL = INT(16*RND(A0))$ : SETCOLOR 2, CL, 8: Y = INT(A7\*RND(A0)) + A2 60 A=A+X/A10:S0UND A0,255,A2,15:S0UND AO,AO,AO,AO:POKE 706,142 70 IF INT(A)> 19 THEN POSITION 19,Y:? #A6;" ":NEXT BER:GOTO 200 80 POSITION INT(A), Y:?  $#A6$ ; CHR\$(X + 160): IF INT(A) = A0 THEN 100 90 POSITION INT(A)-A1, Y:? #A6;" " 100 IF K<A10 THEN POSITION J,K:? #A6;".":POS1TION J,K+A1:? #A6;" ":K = K-A1:IF K = A0 THEN POSITION  $J,K + A1$ :? #A6;" ":K = A10

110 IF A8S(X1-INT(A))<3 ANO A8S(Y1-Y)<2 ANO SP THEN J = INT(A):GOTO 240 120 S= STICK(AO):POKE 706,154:POKE 77,AO:IF S=A7 THEN  $W = W + A1: PO\dot{S}$ ITION W-A1,A10:? #A6:""

130 IF S = 11 THEN W = W-A1: POSITION W + A1, A10:? #A6;""

140 X1 = PEEK(564):X1 = X1-87 + 256\*(X1 < 60):X1 = INT((X1/220\*20) + 0.5)-1

150 Y1 = PEEK(565)-16:Y1 =  $INT(Y1*12/96+0.5)$ 

160 POSITION W, A10:? # A6; "u(inv.)"

170 IF K< >A10 THEN 60 180 SP = O:IF PEEK(54016) = 255 THEN FOR T = 5 TO 25:SOUND

AO,T,4,15:NEXT T:SP= 1

190 GOTO 60

200 IF PUN > MAX THEN  $MAX = PUN$  210 POSITION A7,AO:? #A6;"MAX = ";MAX:SOUND AO,AO,AO,AO:GOSUB 410:SOUND A 1,AO,AO,AO:SOUND AO,AO,AO,AO 220 IF PEEK(53279) < > A6 ANO PEEK(54016) < > 255 THEN 220 230 ?  $#A6$ ; "' :GOTO 40 240 PUN = PUN + X:POSITION  $J.Y$ :? # A6:"/(inv.)":FOR T = 100 TO 136:SOUND AO,T,12,15:SETCOLOR A2,T,T:NEXT T:K=A10:SP=O 250 POSITION 17,AO:? #A6;PUN:NEXT BER:GOTO 200 255 REM DISPLAY LIST INTERRUPT\*\*\*\*\* 260 DL = PEEK(560) + 256 \* PEEK(561) 270 FOR PL= DL+A6 TO DL+ 18:POKE PL,A7:NEXT PL 280 POKE DL+8,128:FOR DJ=AO TO A10:READ DZ:POKE 1536 + DJ,DZ:NEXT DJ 290 POKE 512,AO:POKE 513,A6:POKE 54286,192:RETURN 300 DATA 72,169,252,141, 10,212, 141,26,208, 104,64 305 REM PLAYERS\*\*\*\*\*\* \* 310 POKE 559,46:POKE 53256,3:POKE 53257,A1:II = PEEK(106)-16:POKE 54279,11:POKE 53277,A2:PJ = 11\*256:RESTORE 370 320 FOR PN=PJ+512 TO PJ+1024:POKE PN,AO:NEXT PN :FOR PN= PJ + 534 TO PJ + 553:READ PZ:POKE PN,PZ:NEXT PN 330 FOR PN= PJ + 674 TO PJ + 708:READ PZ:POKE PN,PZ:NEXT PN 340 FOR PN=PJ+953 TO PJ+984:READ PZ:POKE PN,PZ:NEXT PN:PO-KE 53259,3:POKE 707,242 350 FOR  $PN = PJ + 833$  TO  $PJ + 862$ : READ PZ: POKE PN, PZ: NEXT PN: PO-KE 53258,3:POKE 623, 17 360 POKE 704,180;POKE 705,16:POKE 706,150:POKE 53248,58:POKE 53249,66:POKE 53250, 181 :POKE 53251 ,185:RETURN 370 DATA 24,58,62, 127,181,254,214,245,254,132, 126,28,0,0,0,4, 14,28, 15,6, 128,128,128,128,128,128, 128 380 DATA 136,137,231 , 119,62,28,24,24,24,24,24,24,26,26,30,28,24,24,24,24 ,24,24,24,24,24,24,24,24 390 DATA 8,8,9,9, 13, 13,29,29,31,31,31 ,31 ,63,63,63,63,63,63,63,63,63,63,63, 63,127,127,255,255,255,255,255,255 400 DATA 1, 1, 1,3,2,2,3, 1, 1, 1,3,3,2,2,6,6,6,6,4,4, 12, 12, 12,30,255,255, 127,1 27 ,62,62 405 REM \*\*\*\*\*\*\* FAI MUOVERE LA MACCHINA 410 FOR T=AO TO 800:NEXT T:FOR R=W TO A1 STEP -A1 :POSITION R,A10:? #A6;"b(inv.)":POSITION R + A1,A10:? #A6;"" 420 SOUND A0,255,A0,15:SOUND AO,AO,AO,AO:FOR T=AO TO 30:NEXT T:NEXT R:FOR T=AO TO 200:NEXT T:POSITION A1 ,A10 430? # A6;" ":POSITION A1 ,11:? #A6;"j":FOR T=5 TO 25:SOUND AO,T,4,15:NEXT T:SOUND AO,AO,AO,AO 440 FOR T=A0 TO 500:NEXT T:SOUND A0,210,A6,A10:FOR T=A0 TO 800:NEXT T:FOR T=210 TO 140 STEP -A1:SOUND AO,T,A6,A10 450 NEXT T:FOR W = A1 TO 17:POSITION W,11:?  $#A6$ ; "CTL.L-j":POSI-TION W,12:? #A6;" geh":POSITION W-A1,11:? #A6;"" 460 POSITION W-A1,12:? #A6;" " :FOR T=AO TO 50:NEXT T:NEXT W:PO-KE 709,244:RETURN 465 REM \*\*\*\*\*\*\*RIGENERA I CARATTERI 470 DIM A\$(32):NCH = PEEK(106)-8 480 A\$ <sup>=</sup>" h,h,CTL.E(inv.),V(inv.),h,CTL.E(inv.),W(inv.),h,CTL.E(inv.),v(inv.)," (inv.),CTL. D,spazio (inv.),CTL.,, 1 (inv .),T(inv.), CTL.Q(inv.), v(inv.), H(inv.),p(inv.), y(inv.),P(inv.),U(inv.),f(inv.),W(inv.),J(inv.),P(inv.),P(inv.),CTL . 490 K= USR(ADR(A\$),224\*256,NCH\*256) 500 RESTORE 520:FOR J = AO TO 18:READ Z:FOR K = AO TO A7:READ Q

510 POKE NCH\*256+Z\*8+K,Q:NEXT J

520 DATA 2, 116, 254, 251, 255, 253, 249, 218, 216, 3, 24, 24, 255, 189, 185, 188, 36, 5 4,53,58,59, 17,255,184,

56,40, 108

530 DATA 4,0,0,0, 125,255,254,248,216, 7,2,3,2, 122,254,124, 16,24,8, 12,6,4, 1 5,29,28,40,206, 14,0,0,0,0,0,0,0,2

540 DATA 15,0,0,0, 128,216,75, 123,127, 1,3,82,250,254,254, 136,136, 136,5,7, l,27, 127,253,228,132,132

550 DATA 6,128,128,142,157,254,251, 144,216,9,28,38,7,4, 124, 124,68, 130, 1 2,0,0,0, 127,64,64,64,64

560 DATA 13,0,0,0,252, 130,130,131, 131 ,39,255,255,255,241, 110,95,31, 14,3 7,255,191 ,255,255,255, 127,0,0

570 DATA 40,252,250,250,250,198,187,1 25, 124,56,34,48,48, 16,62, 122,56,44 , 100,42,0,0,0,252, 130,178,179,163 580 POKE 756,NCH

590 RETURN

# MUSICA

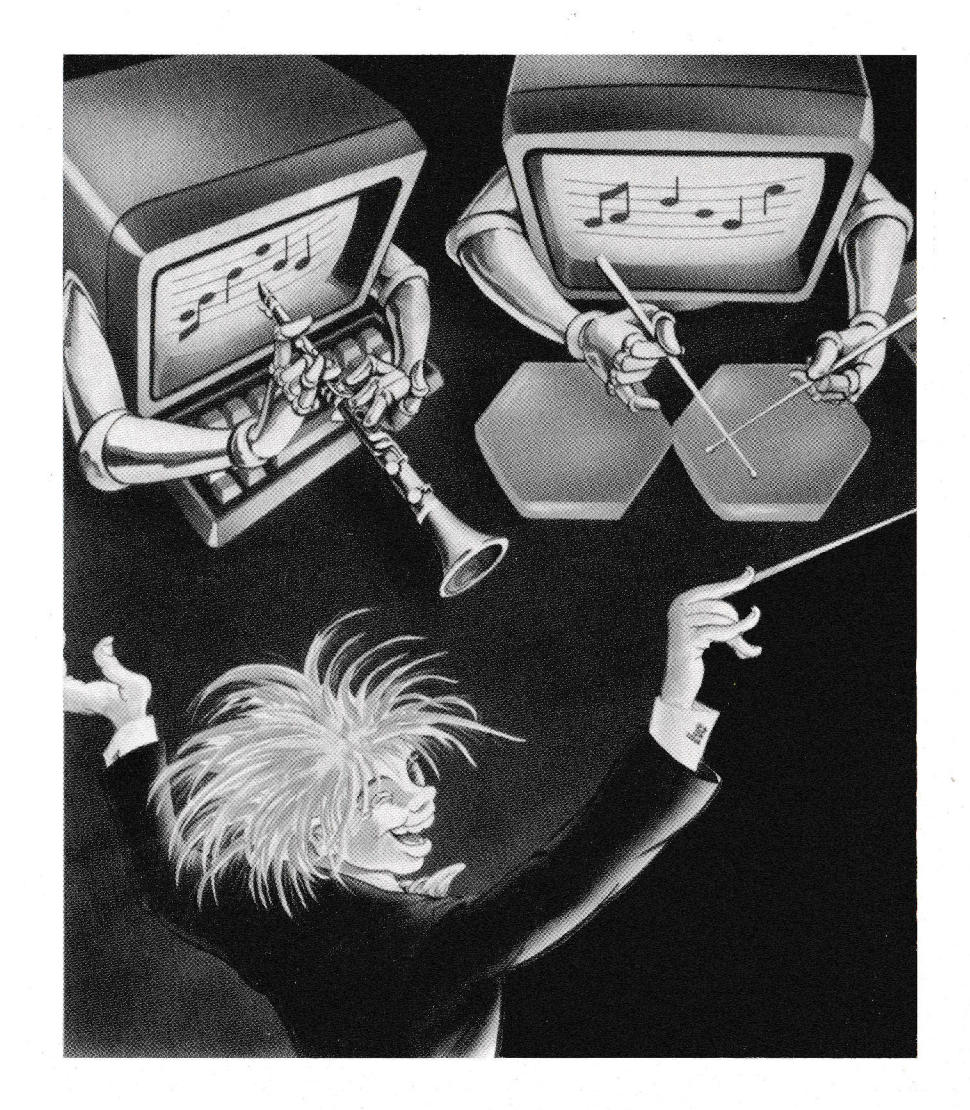

Mi devo scusare con gli amici di Atari, se in questa sezione, dedicata alla musica il mio linguaggio sarà un po' più sintetico, ma il carattere stesso di questa "Raccolta", non mi permette una trattazione esauriente, come d'altro canto sarebbe richiesta in un campo, piuttosto complicato, come quello musicale. Ad ogni buon conto, molto probabilmente saprete che basta un semplice comando di SOUND, perché il vostro ATARI XE SYSTEM emetta una nota. In realtà l'i struzione SOUND deve essere seguita da 4 numeri: il primo numero indica il numero del canale emittente il suono. Atari può produrre quattro note contemporaneamente, e tutte e quattro possono essere controllate separatamente. Ciò naturalmente avviene, assegnando ciascuna nota ad un canale diverso. Il numero dei canali deve sempre andare da O a 3 (ricordatevelo!). Il secondo numero che segue l'istruzione di SOUND si riferisce all'altezza della nota musicale, e varia da O (che è la massima altezza di una nota) a 255 (la più bassa nota). La figura seguente illustra una scala di pianoforte o di "DO magg.". La scala parte da una nota chiamata DO di mezzo e finisce ancora con un DO, che è un ottava sopra il DO di mezzo. Chiaramente le complicazioni con la musica arrivano quando si tratta di spaziare una nota dall'altra. Un normale spazio pieno tra una nota e l'altra è chiamato "tono" e uno spazio più piccolo semitono. Ciascuna scala conterrà dodici semitoni.

Il terzo numero che segue l'istruzione SOUND è il meno facile da usare. Si chiama numero di distorsione, e controlla il tipo di nota da emettere. Il suo valore deve essere compreso fra O e 14. Non c'è il tempo qui per trattare tutti i singoli valori, comunque 10 è un ottimo valore, accettabile per composizioni di tipo musicale. Infine il quarto numero che segue l'istruzione di SOUND inerisce al volume della nota. Questa volta la gamma di valore va da O a 15. O è silenzio, 15 massimo del volume.

Ricapitolando:

volume

1 Istruzione: Quale canale scelgo

2 Istruzione: Che nota vuoi ? da O a 255 (gli

? da O a 3 equivalenti musicali li trovi nella tabella che segue)

3 Istruzione: Quale distorsione

? da O a 14(10è · un valore buono per composizioni armoniche)

4 Istruzione: Con quale

? da O (silenzio) a 15 (volume massimo)

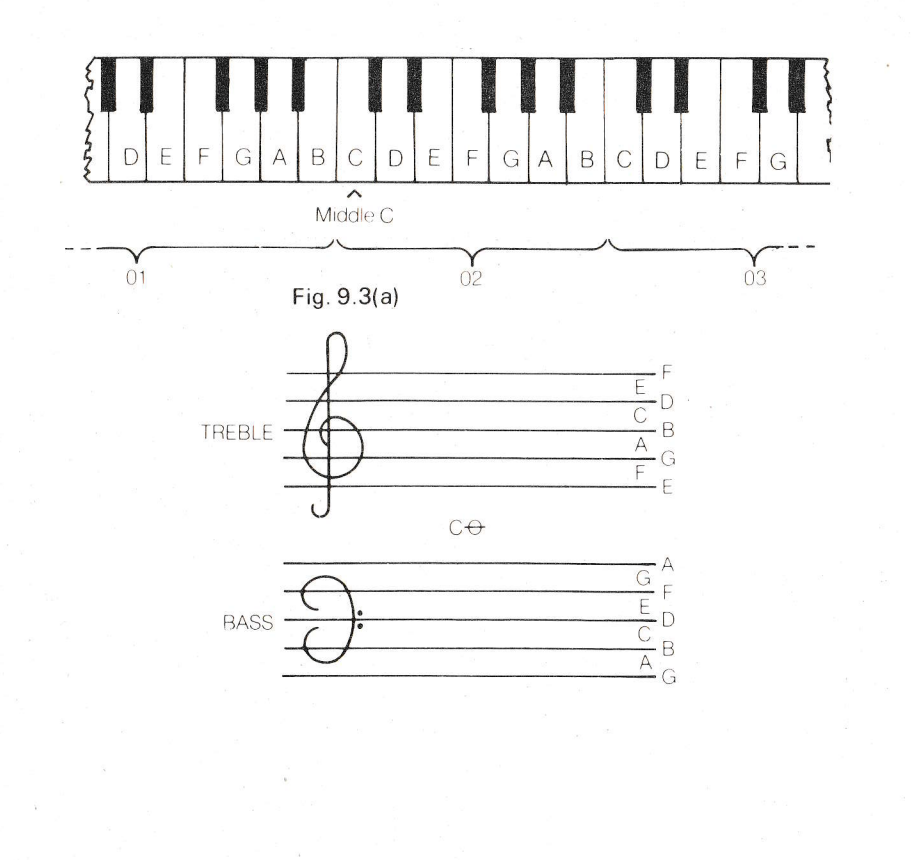

Scala di Pianoforte o di "DO MAGGIORE"

Proviamo ora ad addentrarci nel nostro labirinto musicale con un programmino di una nota sola. Alla linea 20 c'è l'istruzione SOUND. Si usa quindi il Canale 0, la nota 121 (andate a vedere sulla tabella e vedete che è il DO di mezzo). 10 abbiamo detto come distorsione e 8 infine come volume. Per controllare la durata del suono, usiamo un ciclo di ritardo alla linea 30. Alla linea 40 IN PRATICA chiudiamo l'emissione sonora.

10 GRAPHICS O 20 SOUND 0,121,10,10 30 FOR Z=1 TO 500:NEXT Z 40 SOUND 0,0,0,0

Il prossimo passo è quello di dare un'occhiata all 'uso di più canali contemporaneamente. Quando facciamo questo, dobbiamo stare molto attenti all'ultima istruzione quella del volume). La somma infatti di tutti i numeri dei valori dei volumi dei canali non deve superare 32, pena il caos e la distorsione sonora! (Capito!) Comunque lo imparerete da voi che è spesso meglio usare bassi valori di volume per note alte e viceversa volumi alti con le note basse.

Provate questi due programmini ricordando che il segno "?" serve a ripulire lo schermo e si ottiene premendo prima il tasto ESC quindi CTRL insieme a CLEAR. Visivamente avrete: " "- "

 $10.7$  " $?$ " 20 SOUND 0,255,10,8 30 SOUND 1,173,10,8 40 SOUND 2,144,10,8 50 SOUND 3,108,10,8 60 FOR Z = 1 TO 500:NEXT Z 70 FOR C = O TO 3:SOUND C,0,0,0:NEXT C 80 END Ed ecco altri due brevi programmi che presentano la salità dell'intensità di una nota: 10? "]": FOR J=255 TO 1 STEP -1 20 SOUND O,J,10,8 30 FOR Z = 1 TO 5:NEXT Z 40 NEXT J 50 SOUND 0,0,0,0 60 END Ed il trillo: 10? "]:FOR J = 1 TO 200 20 SOUND 0,121,10,8 25 FOR Z = 1 TO 20:NEXT Z 30 SOUND 0,130,10,8

40 NEXT J 50 SOUND 0,0,0,0

60 END

Adesso purtroppo il salto è abbastanza netto e quelli che presento qui sono programmi che hanno una complessità maggiore, ma ripeto che lo spazio ci è qui nemico.

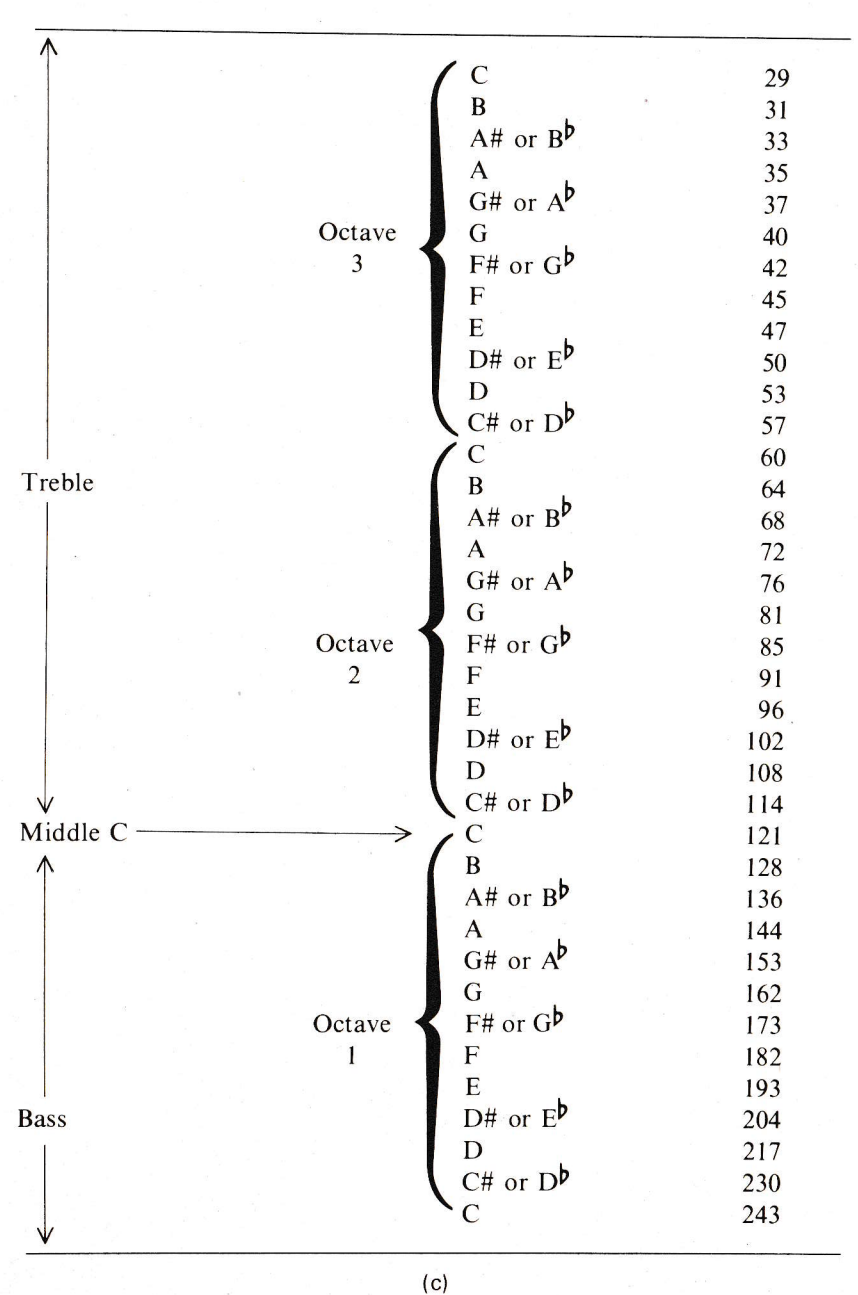

Una melodia per voi 5 OPEN #1,4.0."K:" 10 ? "}":FOR J = 1 TO 16:READ A, B, C, T 20 SOUND 0,A,10,6:SOUND 1,B,10,6:SOUND 2,C,10,8 30 FOR  $N = 1$  TO T:NEXT N 40 FOR N = 1 TO 100:NEXT N 50 NEXT J 70 SOUND 0,128,10,10:SOUND 1,204,10,8:SOUND 2,255,10,8 80 FOR N = 1 TO 500:NEXT N 110 SOUND 0,0,0,0:SOUND 1,0,0,0:SOUND 2,0,0,0 **120 END** 500 DATA 81,121,193,100,60,121,193,100 510 DATA 96,144,193,100,81,144,193,50,91,144,193,50 520 DATA 96,144,193,100,102,121,193,100,96,144,193,100 530 DATA 128.162.217.100.136.173.217.100 540 DATA 128,182,230,100,108,144,217,100 550 DATA 114,162,217,50,128,162,217,50 560 DATA 81,114,193,100,85,121,193,100

#### - Trasforma il tuo ATARI in un organo

I tasti che dovete usare sono quelli neri e quelli bianchi qui illustrati. Sul video vi comparirà il numero corrispondente nel codice musicale Atari alla nota premuta. Premendo un tasto diverso da quelli sopra indicati otterete il valore 0, cioè l'interruzione del suono. Ripremendo potete continuare. Passando sulla stampante le note potete avere un riassunto scritto di ciò che avete suonato.

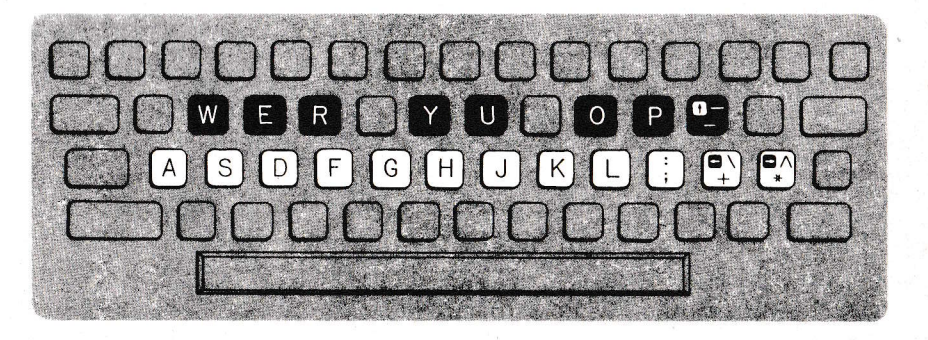

200 REM  $210$  HM = 3 220 REM 230? " ATARI ORGANO" 240 DIM A(100) 250 REM 260 REM  $270$  FOR  $I = 0$  TO 99 280 READ NT 290 A(I) = NT 300 NEXT I 310 REM 320 ? " PER SUONARE" 330 OPEN # 1,4,0," K:" 350 KEY = PEEK(764) 360 REM 370 IF KEY = HAL THEN SOUND 0,0,0,0 380 REM 390 IF KEY = 255 THEN GOTO 350 400 REM 410 REM 430 IF KEY = 31 THEN GOSUB 670 440 IF KEY=30 THEN GOSUB 720 450 IF KEY = 26 THEN GOSUB 770 470 IF KEY = 29 THEN GOSUB 870 480 IF KEY = 27 THEN GOSUB 920 490 IF KEY = 51 THEN GOSUB 970 520 IF KEY > 99 THEN KEY = 99 530 SOUND O,A(KEY),10,10 550? " ATARI SOUND=";A(KEY) 560 REM 570 HAL= KEY 590 POKE 764,255 610 GOTO 350 660 REM 670 SOUND 1,121,10,HM 680 SOUND 2,96,10,HM 690 SOUND 3,81,10,HM 700 RETURN 710 REM 720 SOUND 1,182,10,HM 730 SOUND 2,144,10,HM 740 SOUND 3,121,10,HM 750 RETURN 770 SOUND 1,128,10,HM 780 SOUND 2,91,10,HM 790 SOUND 3,81,10,HM 800 RETURN 820 SOUND 1,108,10,HM 830 SOUND 2,91,10,HM 840 SOUND 3,72,10,HM 850 RETURN 870 SOUND 1,96, 10,4 880 SOUND 2,81, 10,4 890 SOUND 3,64,10,4 900 RETURN

920 SOUND 1,144,10,4 930 SOUND 2,121,10,4 940 SOUND 3,96, 10,HM 950 RETURN 970 SOUND 1,0,0,0 980 SOUND 2,0,0,0 990 SOUND 3,0,0,0 1000 RETURN 1010 REM 1100 REM 111 O DATA 081,096,072,000,000,091,064,060,085,000 1120 REM 1130 DATA 076, 102,000,000,068,000,000,000,000,000 1140 REM 1150 DATA 000,000,000,000,000,000,000,000,000,000 1170 DATA 000,000,000,000,000,000,000,000,000,000 1190 DATA 136,000,153,114,000,000,173,000,000,000 121 o DATA ooo,000,000,000,000,ooo, 128,128, 144,ooo 1230 DATA 000,121 ,162,182,000,000,000,000,000,000 1250 DATA 000,000,000,000,000,000,000,000,000,000 1270 DATA 000,000,000,000,000,000,000,000,000,000 1290 DATA 000,000,000,000,000,000,000,000,000,000 1300 DATA 000,000,000,000,000,000,000,000,000,000

### **SFRUTTA AL MEGLIO LA "CLASSE"**  DEL TUO **ATARI** XE **SYSTEM** CON LE SEGUENTI **PERIFERICHE COMPATIBILI**

VUOI **INIZIARE A PROGRAMMARE** ?

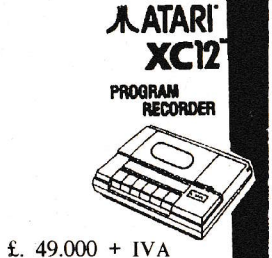

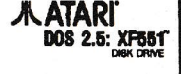

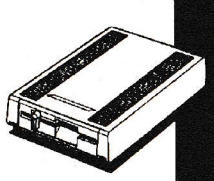

f. 299.000  $+$ IVA

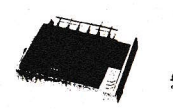

f..349.000+IV A

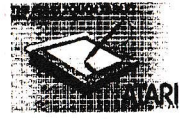

A sole 79.000 +IVA

INVITO A **PROGRAMMARE** 1 f. 14.900 **INVITO A PROGRAMMARE** 2 **f.. 29.900 INVITO A PROGRAMMARE 3 f.. 29.900** 

Facili da usare ti permettono di imparare a programmare colloquiando in maniera interattiva con il tuo XE SYSTEM.

Vuoi trasformare il tuo XE-SYSTEM in una stazione di lavoro computerizzata ? Con il **Disk Drive XF551** potrai fra molte altre possibilita':

> Tenere un magazzino aggiornato Gestire una contabilita' Tenere una scheda clienti Fare uso di dizionari linguistici

Potrai inoltre riportare su disco tutti i programmi di tuo gradimento (Giochi compresi)

Se la tua esigenza e' quella di stampare un testo per un qualsiasi tipo di necessita' ,non puoi fare a meno della stampante **XMM801,**  perfetta e pienamente in linea con il tuo sistema ATARI XE-SYSTEM.

Forse non conoscevi le potenzialita' grafiche del tuo XE-SYSTEM?Esso dispone di una comodissima tavoletta grafica che.anche i piu' giovani possono usare senza difficolta'. Potrete ottenere immagini strepitose ricche di dettagli.quindi salvarle su disco o su nastro.

## **XE VIDEO GAME SYSTEM ED I GIOCHI INSERITI**

Ci capita molto spesso di avere richieste di chiarimento circa il numero dei Giochi inseriti in dotazione nella Confezione Originale dell'XE VIDEO GAME SYSTEM. Ribadiamo che i Giochi inseriti sono tre, di cui due su Cartuccia: Flight Simulator (Simulatore di Volo) e Bug Hunt (Gioco per la Pistola Luminosa Atari) ed uno, MISSILE COMMAND, inserito nella memoria ROM del Computer. Come si fa ad attivarlo?

Semplice, ci sono due modi: ,

Se state usando solo la Consolle (quindi la Tastiera non è collegata), basta che premiate il tasto di accensione POWER. Così facendo, avrete automaticamente sul Video il Gioco MISSILE COMMAND.

 Se invece avete già collegato la Tastiera e volete accedere al Gioco MISSI-LE COMMAND, è sufficiente che accendiate l'XE Video Game SYSTEM tenendo premuto il tasto Giallo SELECT.

#### **IL SIMULATORE DI VOLO**

#### **SIMULATORE DI VOLO PER XE SYSTEM (condensato in Italiano)**

**QUADRO STRUMENTI DI BORDO: (Vedi Fig. 1. pag. 14 del Manuale FI.Sim.)** 

- 1- Indicatore di velocità in nodi
- 2- Indicatore di assetto (orizzonte artificiale)
- 3- Virosbandometro (inclinazione trasversale)
- 4- Regolatore altitudine (regolazione pressione baro per altimetro)
- 5- Altimetro (in piedi sul livello del mare, non del terreno)

#### **RADIOFARO 1 (VOR 1-Very high-frequency-Omnidirectional Radio Range)**

6- Selettore omnidirezionale

- 7- Ago indicatore di deviazione della rotta
- 8- Selettore reciproco di rotta
- 9- Ago indicatore del piano di planata (o di discesa)

10a)-Spia del piano di planata

1 Ob)-Spia di direzione (TO = A) (FR = DA)

- 11 -Selettore di rotta
- 12-lndicatore di posizione incrociata del timore di quota

13-lndicatore di posizione dei flaps (ipersostentatori)

14-Bussola magnetica

15-Radio di comunicazione (360 canali)

- 16-Luci di radiofari direttivi verticali (O-esterni. M-medi .1-int)
- 17-NAV Radio 1 (Radio di navigazione 1)

18-DME (Radar distanziometro, in migliaia nautiche)

- 19- NAV Radio 2 (Radio di navigazione 2)
- 20-XPNDR (Transponder = radarfaro o transponditore)

21-0rologio

22-lndicatore Luci

23-Indicatore di posizione dell'interruttore del magnete (O = spento,  $R =$  destro,  $L =$  sinistro,  $B =$  entrambi,  $S =$  accensione)

24-Livello carburante serbatoio sinistro ( $E = V$ uoto/ $F = P$ ieno)

- 25-Livello carburante serbatoio destro  $(E = Vuoto/F = Pieno)$
- 26-lndicatore serbatoio in uso al momento (Sinistro o Destro)
- 27-Indicatore pressione dell'olio  $(L = Bassa/H = Alta)$

28-Indicatore temperatura dell'olio  $(C = Fredda/H = Calda)$ 

29-Tachimetro digitale (indica gli RPM-giri al minuto motore)

30-lndicatore di aspirazione

31-lndicatore di riscaldamento carburante C.H = spento/HEAT = acceso) 32-lndicatore controllo miscela

33-lndicatore controllo valvola di strozzamento (T = Throttle)

34-Quadro di controllo (generale) del motore

#### **RADIOFARO 2 (VOR 2)**

35-Spia di direzione (TO = A) (FR = DA) 36-Selettore reciproco di rotta 37-Ago indicatore di deviazione della rotta 38-Selettore omnidirezionale 39-Selettore di rotta 40-Variometro (Velocità di salita in centinaia di piedi al minuto) 41-lndicatore di posizione alettoni 42-lndicatore di posizione timoni di quota (equilibratori) 43-lndicatore di posizione timone verticale

#### **INDICATORE DI DIREZIONE**

44-lndicatore reciproco di direzione

45-Controllo di aggiustamento della direzione giroscopica a quella magnetica 46-lndicatore di direzione

#### **COORDINATORE DI VIRATA**

47-lndicatore di slittamento (La pallina centrata indica se l'asse longitudinale del velivolo è parallelo alla direzione di volo)

#### **UNA RAPIDA PROVA DI VOLO**

Per avere una prima idea delle possibilità di questo programma seguite i consigli che ora vi vengono forniti:

1) Inserite la cartuccia nella fessura in alto al vostro ATARI XE SYSTEM.

2) Alla comparsa del quadro comandi e del Menu iniziale, pre mete il tasto A se disponete di un televisore a colori, B se in bianco e nero.

3) Alla seconda pagina di Menu, premete A per un volo dimostrativo automatico oppure B per un volo di prova.

4) Ora vi trovate sulla pista Helga Field a Chicago (un piccolo areoporto su una penisola circondata dal Lago Michigan). Premete 5 e poi F. Avrete una vista del lato sinistro e vedrete l'ala in fondo allo schermo 30.

5) Premete 5 e poi B; avrete una vista posteriore e noterete la coda dell 'aereo al centro dello schermo.

6) Premete 5 e poi T, tornerete alla vista anteriore.

7) Premete B tre volte in rapida successione: questo alzerà leggermente il timone di quota.

8) Premete il tasto "\*" sedici volte in rapida successione: questo aumenterà i giri del motore e l'aereo comincerà a rullare lungo la pista.

9) L'aereo decollerà da solo; potrete vedere chiaramente quando il velivolo si staccherà dal suolo. Una volta in aria, premete 5 e B per avere di nuovo la vista posteriore. Poi 5 e T per tornare alla vista anteriore. Osservate il Quadro Comandi: l'indicatore di velocità, l'altimetro e il variometro si staranno muovendo.

10) Premete F: l'aereo comincerà ad inclinarsi e così pure l'orizzonte. Tenete l'inclinazione sotto controllo. Dopo circa 20 gradi, premete G per annullare gli alettoni e mantenere in rotta l'aereo.

11)Premete "Esc": avrete la videata dell'Editor sul quale premendo Return più volte muoverete una freccia che varierà i parametri di volo attraverso un ricco Menù di 2 Pagine. Fate le vostre scelte e poi, premendo un 'altra volta la lettera " Esc" tornate al modo di volo.

12) Ora premete 5 volte il tasto H e aspettate senza più toccare i comandi. 13) Questo è un modo un po' empirico di atterrare. Non vi posso garantire un atterraggio morbido!

#### **DISPOSIZIONE DEI COMANDI SULLA TASTIERA**

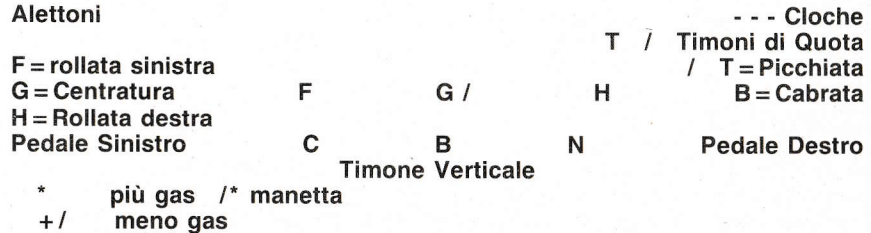

#### **COMANDI DEL JOYSTICK**

Al posto dei tasti di controllo della Cloche si può utilizzare uno o due Joystick. Il Joystick nel Port 1 controlla gli alettoni e il timone di quota nel modo ora descritto: i movimenti a destra e a sinistra del Joystick comandano gli alettoni, mentre quelli su e giù (avanti e indietro) comandano il timone di quota. Quindi per esempio un movimento a destra provocherà un rollio a destra e un movimento all'indietro una cabrata.

Il Joystick nel Port 2 controlla invece la manetta. Spingendo in avanti si aumenterà l'afflusso del carburante al motore, tirandolo indietro lo si diminuirà. I tasti **Y** e **N** servono ad alzare od abbassare gli iposostentatori. Il modello di velivolo usato possiede quattro tacche o posizioni dei flaps corrispondenti a: alto, 10,25,40 gradi. Quando essi sono in funzione la portanza e la resistenza all'aria vengono aumentate. li loro uso consiste nel rallentare un velivolo e a farli perdere altitudine nell'avvicinamento ad un areoporto per l'atterraggio, oppure a far sollevare in aria rapidamente il velivolo nel momento del decollo. I tasti **R** e **V** comandano l'inclinazione dei timoni di quota. Premendo **R** si ottiene l'effetto di una picchiata, premendo **V** quello di una cabrata. Nel Modo di Volo (FLIGHT MODE) facile non è necessario regolarli continuamente.

#### **COME FAR VOLARE L'AEREO**

Il vostro velivolo del tipo FSII si trova a terra e precisamente al Meig Field di Chicago, un piccolo areoporto su una penisola circondata dal Lago Michigan. Il velivolo si trova sulla pista 36 (direzione 360 gradi), voltato verso nord. Sono visibili il grattacielo John Hanckok e altri edifici cittadini. Il motore è acceso e l'aereo è autorizzato al decollo immediato. In questo momento la navigazione è secondaria rispetto al controllo del volo. I capitoli seguenti spiegano come levarsi in aria, come manovrare l'aereo e come atterrare.

#### **VOLO IN CONDIZIONI VFR (VOLO A VISTA)**

All'inizio, il tempo è bello. Il cielo è azzurro e il terreno verde. Indicando una giornata serena senza una nube. Non vi sono venti. È il tempo ideale per il volo VFR (Visual Flight Rules). Un pilota che vola in IFR, cioè secondo le regole del volo strumentale, fa un uso moderato degli strumenti di volo e si basa sui riferimenti del terreno e dell'orizzonte visibile per la navigazione e l'orientamento. Gli strumenti più importanti per il volo a vista sono l'indicatore di velocità e l'altimetro. Anche gli indicatori di posizione degli alettoni, del timone di quota, del timone verticale e della manetta sono importanti.

#### **FAMILIARIZZARSI CON IL VELIVOLO**

Se è la prima volta che salite su un aereo, dovete familiarizzarvi con esso. Tenete d'occhio l'altitudine. L'altitudine è misurata in piedi sopra il livello del mare, e benché voi siete a terra l'altimetro segna l'elevazione dell'aeroporto sul livello del mare. Guardate anche la bussola e la girobussola. Indicano letture simili, ma raramente identiche. La bussola viene letta in gradi. Una lettura di 270 gradi indica che l'aereo si sta dirigendo verso Ovest.

L'indicatore di velocità, con l'aereo fermo, è a fondo scala; le letture si conteranno a partire da quaranta nodi. Mentre l'aereo è fermo, potete sperimentare i movimenti con i controlli. Spostate la cloche tutta a sinistra (tasto F) e poi tutta a destra (tasto H). Provate anche i timoni di quota (tasti Te B), i pedali del timone verticale (tasti Ce M) e il controllo della centratura (tasto G). Non provate ancora la manetta (\*). Il radar è utile anche a terra. Premete 4 per attivare l'immagine Radar.

#### **CONTROLLO PRIMA DEL DECOLLO**

Prima di decollare dovete procedere a un attento controllo. Andate fino ad un'estremità della pista (entrambe vanno bene) e allineate l'aereo con la linea mediana. Riducete il gas e bloccate l'aereo. Fate le seguenti verifiche:

- 1) Controllo funzionamento timoni di quota. Spostateli su e giù e infine centrateli.
- 2) Identico controllo per alettoni e timone verticale. Centrateli.
- 3) Controllo degli indicatori del motore: assicuratevi che la pressione dell'olio e la temperatura siano esatte, e di avere carburante sufficiente.
- 4) Controllate l'indicatore di direzione con la bussola magnetica e se necessario regolatelo (premendo CTRL D).

#### **DECOLLO**

Può essere più prudente leggere il capitolo sulle virate, le salite e le planate prima di decollare, ma poiché si tratta di un simulatore potete partire anche subito e superare quegli ostacoli quando si presenteranno. Se siete pronti preparatevi a dare tutta manetta(/\*) controllando l'indicatore di velocità. Quando raggiungerà un valore fra i 48 e i 53 nodi potrete iniziare la vostra rotazione (il punto in cui inizierete a tirare indietro la cloche e ad alzare il naso del velivolo per farlo decollare). Due tacche di naso in su (timoni di quota in su e cloche tirata indietro) saranno sufficienti. Noterete che l'aereo si stacca dalla pista e che il variometroindicatore di velocità verticale incomincia a segnare valori positivi. Ora siete in volo. **SALITA** 

Nelle salite, il FSII possiede la stabilità di un vero aeroplano. Essenzialmente sale da solo senza continue regolazioni. Mentre salite, potete aumentare il ritmo dell'" arrampicamento" aumentando la manetta, mantenendo intanto una velocità costante coi timoni di quota.

#### **VOLO ORIZZONTALE AD ALTITUDINE COSTANTE**

Anche qui il vostro velivolo si comporta come un aereo normale. Il problema più comune nel cercare di mantenere una altitudine costante è dato dalla lenta deriva che vi allontana dall'altitudine desiderata quando trascurate di controllare ogni tanto l'altimetro.

#### **PLANATA E DISCESE**

Sono due le tecniche usate per ridurre l'altitudine utilizzando poco o affatto il motore. Una adeguata tecnica di planata è essenziale per compiere gli avvicinamenti per l'atterraggio. Per salire aumentate la Manetta e alzate i timoni verticali per accrescere l'altitudine, quindi vi può sembrare logico abbassare i timoni e diminuire la manetta per planare. Però questa non è la procedura adeguata. Quando diminuite il gas, l'aereo tende naturalmente a inclinare troppo in avanti il naso. La velocità tenderà ad aumentare se diminuite la manetta e mantenete in piano i timoni verticali. Una leggera pressione indietro sulla cloche (timoni verticali in su) servirà ad impedire al naso del velivolo di inclinarsi troppo bruscamente. Abbassandoli avrete un aumento di portanza e accrescerete la resistenza all'aria. Usate i tasti Y e N per usare gli iposostentatori nel modo voluto.

#### **VIRATE**

Nel volo autocoordinato, il FSII collega automaticamente gli alettoni al timone verticale, rendendo così più facili le virate. Ricordate comunque che è lo sbandamento a produrre una virata. Nel volo orizzontale spostatevi con alettoni e timone verticale a sinistra: incomincerete a sbandare. Aspettate finché l'orizzonte non appare sbandato di 10/20 gradi, poi ricentrate il timone verticale. Resterete in virata finché non ne uscirete con i comandi contrari, o finché il FSII in mancanza di vostri interventi manuali vi riporterà al volo orizzontale.

#### **ATTERRAGGIO**

L'aspetto più difficile del volo è un atterraggio corretto e sicuro. L'idea di base è quella di portare il vel ivolo a un piede o due dalla superficie della pista e rallentare finché l'aereo va in stallo e smette di volare. Con il diminuire della velocità, il naso del velivolo tenderà ad inclinarsi pericolosamente in avanti, dovrete compensare così con i timoni di quota fino allo stallo. Se toccate terra con una velocità superiore a quella di stallo, il velivolo può rimbalzare. Vi accorgerete di aver toccato terra, perché lo scenario si livellerà e udrete un suono particolare.

**N.B.** - Il **presente condensato non è la traduzione fedele del Manuale. D'altro canto il Manuale del Flight Simulator della Sublogic è tradotto in italiano dalle Edizioni Jackson.** 

#### **BUG HUNT**

Bug Hunt è un Gioco su Cartuccia da usare in concomitanza con la Pistola a Raggio di Luce fornita nella confezione originale di ATARI XE Video Game SYSTEM.

Collegate per prima cosa la Pistola al Pori 1, quello dove normalmente attaccatre il Joystick, quindi, inserite la Cartuccia nell'apposita fessura in alto alla consolle. Accendete il tasto POWER. Si caricherà la videata iniziale del Gioco. Puntate la vostra Pistola e premete il Grilletto. Lungo i quadrati dello schermo degli insetti si muovono con rapidità ... altrettanto rapidi dovete essere voi a colpirli con la vostra pistola, distruggendoli in rapida serie! Al termine di ogni sessione, avrete una tabella con i bersagli colpiti (Targets), il numero dei colpi sparati e l'accuratezza del tiro. Accedere ai livelli superiori vuol dire conseguire una buona precisione nella mira!

#### **MISSILE COMMAND**

Adesso che abbiamo visto dove si trova il Gioco, vediamo di illustrarne un attimo le caratteristiche. MISSILE COMMAND è ormai un Classico Atari, si tratta di difendere un sistema di città dall'improvviso attacco missilistico delle Potenze Aliene. Appena premete il bottone START vedrete venire verso di VOI dall'alto una serie di missili, muovete il puntatore con il Joystick nel punto più vicino al Missile nemico e premete il bottone rosso. Se i vostri calcoli sono stati esatti vedrete il vostro missile centrare quello nemico e distruggerlo. Dovrete naturalmente essere molto rapidi, poiché i missili nemici arriveranno verso di voi in rapida sequenza. Quando un missile avversario non viene intercettato, esso invariabilmente si andrà a schiantare su una delle città, provocandone la distruzione. Se siete abili nell'intercettare l'intera ondata di missili invece, passerete al successivo e più difficile livello.

#### **DUE PAROLE ANCHE SUL REGISTRATORE A CASSETTE ATARI XC12**

Sovente riceviamo lamentele, in parte giustificate, che le istruzioni del Registratore a Cassetta XC12 sono in lingua inglese. Fate tesoro quindi di quanto viene detto qui di seguito.

Il Registratore XC12 ATARI è un comunissimo Riproduttore di Cassette a 6 tasti come tutti i Registratori musicali . Da essi però si differenzia, per le particolari caratteristiche tecniche che lo rendono " unico" nel trasmettere il segnale magnetico ai Computers Alari . Non tentate quindi di connettere altri Registratori al vostro ATARI XE Video Game Systems, in quanto non otterreste il caricamento corretto in memoria dei Programmi! Detto questo passo ad illustrarvi le principali modalità di Registrazione possibili:

Se state scrivendo o semplicemente copiando da un manuale un Programma in Linguaggio Basic e volete salvaguardarlo, registrandolo su nastro, fate così. Prendete una normalissima cassetta vergine (vanno bene le comuni Stereo 7) e inseritele nel Registratore XC12. Premete i primi due tasti a sinistra: RECORD e PLAY. Digitate ora sulla tastiera in modo diretto il comando CSAVE. Confermate premendo il tasto RETURN . Avrete sentito un doppio cicalino. Bene, premete ancora RETURN e avvierete la Registrazione.

Se invece volete richiamare il Programma testè salvato, è sufficiente che, riavvolto naturalmente il nastro, inseriate la Cassetta premendo solo il tasto PLAY. Accendendo il computer invece, digitate in modo diretto il comando CLOAD e confermate premendo il tasto RETURN . Questa volta sentirete un solo cicalino. Fate ancora RETURN e aspettate che avvenga il caricamento.

Una volta che il Programma è in memoria comparirà il READY e basterà digitare RUN per mandarlo in esecuzione.

I programmi commerciali però fanno uso molto spesso del Linguaggio Macchina e non del Linguaggio Basic. Ecco perchè non dovrete tentare di caricarli con il comando CLOAD, pena il fatto di ottenere in risposta l'errore 21 (Bad Load File). Un programma in L.M. si carica così: mettete la vostra Cassetta nel Registratore ATARI XC12 e premete il tasto PLAY. Fino a qui nulla di diverso. Ora però premete i due tasti in alto colorati in Azzurro e Rosa (rispettivamente START e OP-TION). Sì, prima ancora di accendere il computer e accendetelo tenendoli premuti. Così facendo avrete disinserito il Basic residente (tasto OPTION) e mandato il segnale al Registratore (tasto START). Udito il cicalino solito confermate con un RETURN.

Ad onore del vero ci sono altre due modalità di caricamento previste, seppure più rare.

Per il Basic commerciale o "protetto" si usa anche l'accensione con solo START oppure a computer acceso digitando RUN "C". Seguite naturalmente le istruzioni indicate a tale riguardo sul retro delle confezioni originali. Diffidate di quei prodotti che non portano inserite le istruzioni di caricamento, né d'altro canto tentate di caricare con il vostro Registratore Programmi di altri elaboratori che non siano ATARI. Essi non sono compatibili con il vostro sistema!

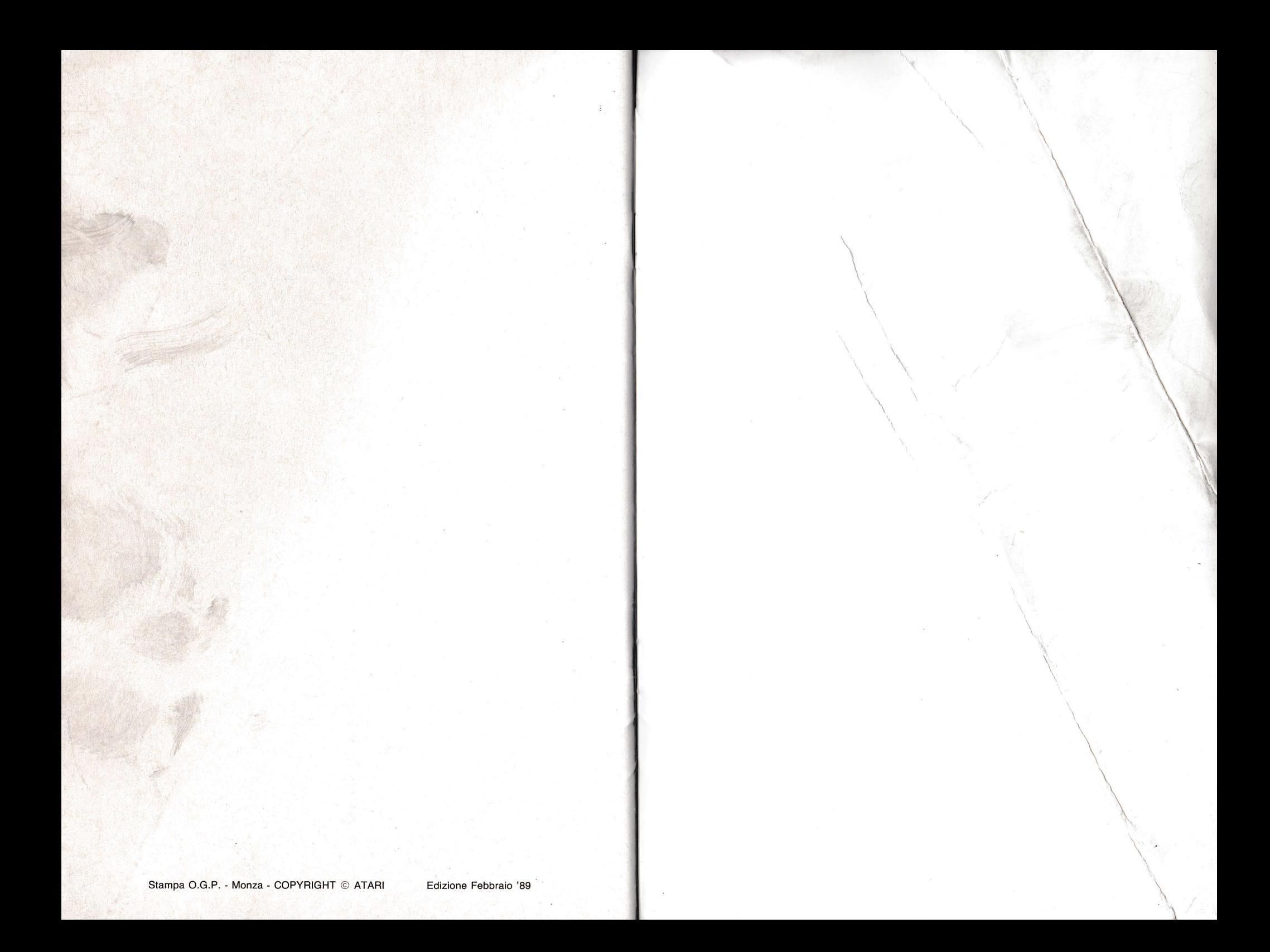